**Rogers Cadenhead** 

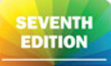

**Covers Java 8** and Android

# Sams Teach Yourself

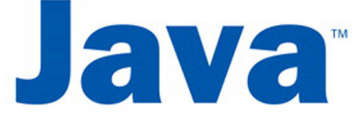

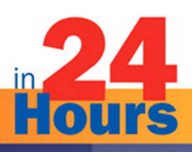

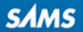

## FREE SAMPLE CHAPTER

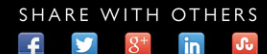

 $\overline{m}$ **Ju** 

Rogers Cadenhead

# SamsTeachYourself

# Hours in 24 Java™

# Seventh Edition

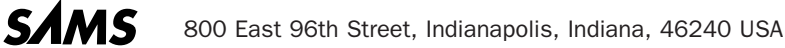

#### Sams Teach Yourself Java™ in 24 Hours, Seventh Edition

#### Copyright © 2014 by Pearson Education, Inc.

All rights reserved. No part of this book shall be reproduced, stored in a retrieval system, or transmitted by any means, electronic, mechanical, photocopying, recording, or otherwise, without written permission from the publisher. No patent liability is assumed with respect to the use of the information contained herein. Although every precaution has been taken in the preparation of this book, the publisher and author assume no responsibility for errors or omissions. Nor is any liability assumed for damages resulting from the use of the information contained herein.

ISBN-13: 978-0-672-33702-4 ISBN-10: 0-672-33702-9 Library of Congress Control Number: 2014936457 Printed in the United States of America First Printing May 2014

#### Trademarks

All terms mentioned in this book that are known to be trademarks or service marks have been appropriately capitalized. Sams Publishing cannot attest to the accuracy of this information. Use of a term in this book should not be regarded as affecting the validity of any trademark or service mark.

#### Warning and Disclaimer

Every effort has been made to make this book as complete and as accurate as possible, but no warranty or fitness is implied. The information provided is on an "as is" basis. The author and the publisher shall have neither liability nor responsibility to any person or entity with respect to any loss or damages arising from the information contained in this book.

#### Special Sales

For information about buying this title in bulk quantities, or for special sales opportunities (which may include electronic versions; custom cover designs; and content particular to your business, training goals, marketing focus, or branding interests), please contact our corporate sales department at corpsales@pearsoned.com or (800) 382-3419.

For government sales inquiries, please contact governmentsales@pearsoned.com.

For questions about sales outside the U.S., please contact international@pearsoned.com.

Acquisitions Editor Mark Taber

Managing Editor Sandra Schroeder

Senior Project Editor Tonya Simpson

Copy Editor Barbara Hacha

Indexer WordWise Publishing **Services** 

Proofreader Chuck Hutchinson

Technical Editor Boris Minkin

Editorial Assistant Vanessa Evans

Cover Designer Mark Shirar

**Compositor** Trina Wurst

# <span id="page-3-1"></span><span id="page-3-0"></span>Table of Contents

#### [Introduction](#page-7-0) 1

#### PART I: [Getting Started](#page--1-0)

#### HOUR 1: [Becoming a Programmer](#page--1-0)

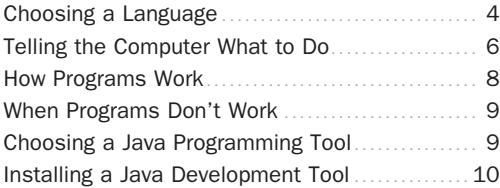

#### HOUR 2: [Writing Your First Program](#page-9-0)

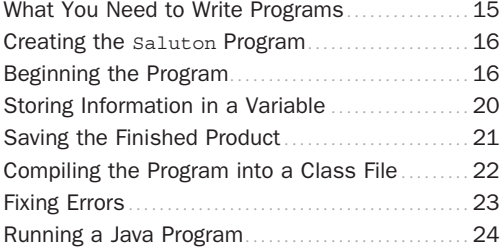

#### HOUR 3: [Vacationing in Java](#page--1-0)

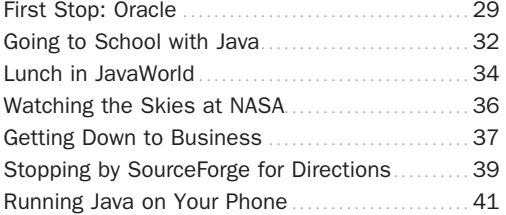

#### HOUR 4: [Understanding How Java Programs Work](#page--1-0)

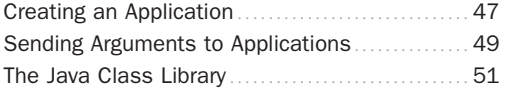

#### PART II: Learning the Basics of **Programming**

#### HOUR 5: [Storing and Changing Information in a](#page--1-0)  Program

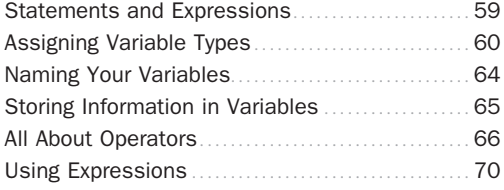

#### HOUR 6: [Using Strings to Communicate](#page--1-0)

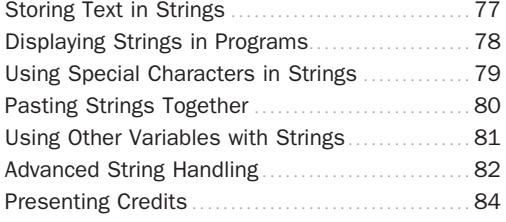

#### HOUR 7: [Using Conditional Tests to Make](#page--1-0)  **Decisions**

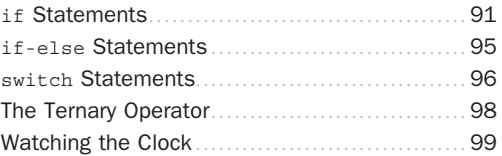

#### HOUR 8: [Repeating an Action with Loops](#page--1-2)

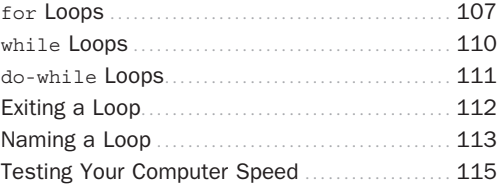

#### PART III: Working with Information in New Ways

#### HOUR 9: [Storing Information with Arrays](#page--1-0)

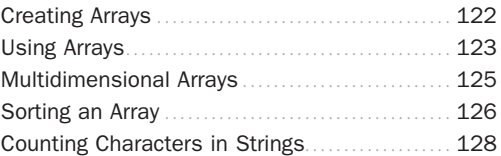

#### HOUR 10: [Creating Your First Object](#page--1-0)

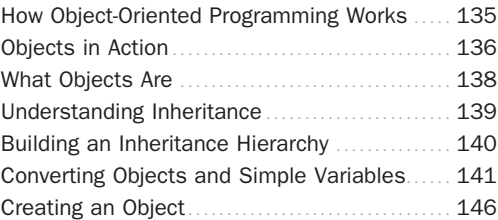

#### HOUR 11: [Describing What Your Object Is Like](#page--1-0)

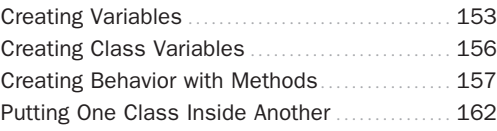

<span id="page-4-0"></span>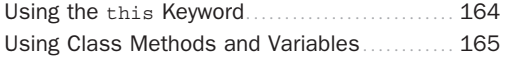

HOUR 12: [Making the Most of Existing Objects](#page--1-3)

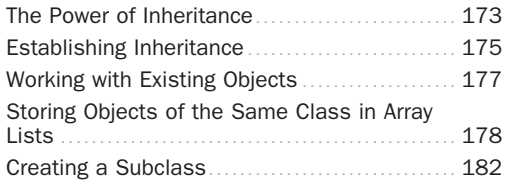

#### PART IV: Programming a Graphical User Interface

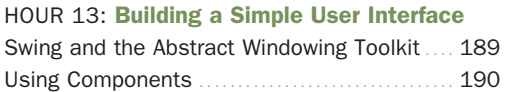

#### HOUR 14: [Laying Out a User Interface](#page--1-4)

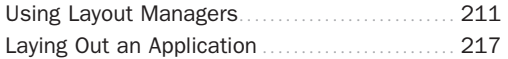

#### HOUR 15: [Responding to User Input](#page--1-4)

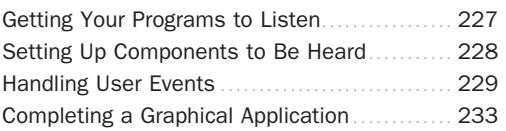

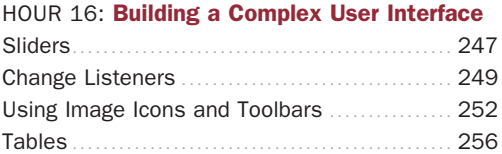

#### PART V: [Moving into Advanced Topics](#page--1-4)

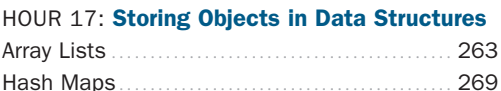

## HOUR 18: [Handling Errors in a Program](#page--1-4) Exceptions [............................................](#page--1-4) 277 [Throwing Exceptions](#page--1-5) ................................ 284 [Throwing and Catching Exceptions](#page--1-5) .............. 288

# HOUR 19: [Creating a Threaded Program](#page--1-4)

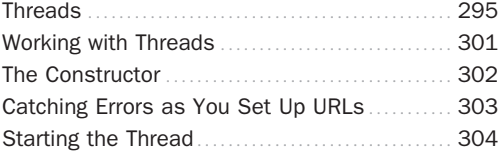

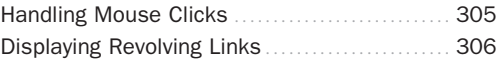

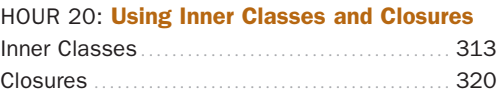

#### PART VI: [Writing Internet Applications](#page--1-4)

#### HOUR 21: [Reading and Writing Files](#page--1-4)

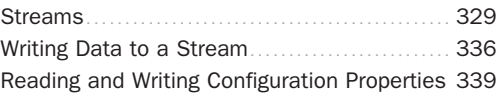

#### HOUR 22: [Creating Web Services with JAX-](#page--1-4)WS

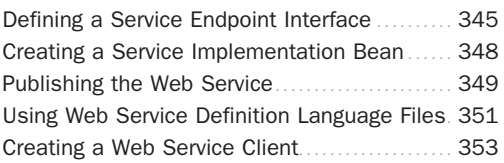

#### HOUR 23: [Creating Java2D Graphics](#page--1-4)

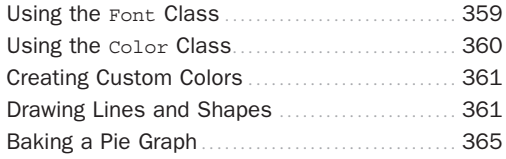

#### HOUR 24: [Writing Android Apps](#page--1-4)

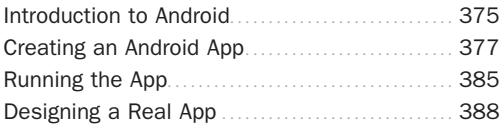

### [Appendixes](#page--1-4)

- APPENDIX A: [Using the NetBeans Integrated](#page--1-4)  Development Environment
- APPENDIX B: [Where to Go from Here: Java](#page--1-4)  **Resources**
- APPENDIX C: [This Book's Website](#page--1-4)

#### APPENDIX D: Setting Up an Android [Development Environment](#page--1-4)

## [Index 427](#page-23-0)

# About the Author

Rogers Cadenhead is a writer, computer programmer, and web developer who has written more than 20 books on Internet-related topics, including Sams Teach Yourself Java in 21 Days. He maintains the Drudge Retort and other websites that receive more than 20 million visits a year. This book's official website is at [www.java24hours.com.](http://www.java24hours.com)

# **Dedication**

I began programming as a 13-year-old on a Timex Sinclair 1000, a computer with a 3.25 MHz processor and 2KB of memory that used a TV as a monitor. I'd like to dedicate this book to the person who bought that computer and never complained when I immediately stole it from him—my dad, Roger Cadenhead, Sr. Thanks, Dad! That led me to this.

# Acknowledgments

To the folks at Sams and Pearson—especially Mark Taber, Tonya Simpson, Seth Kerney, Barbara Hacha, and Boris Minkin. No author can produce a book like this on his own. Their excellent work will give me plenty to take credit for later.

To my wife, Mary, and my sons, Max, Eli, and Sam.

# We Want to Hear from You!

As the reader of this book, you are our most important critic and commentator. We value your opinion and want to know what we're doing right, what we could do better, what areas you'd like to see us publish in, and any other words of wisdom you're willing to pass our way.

We welcome your comments. You can email or write to let us know what you did or didn't like about this book—as well as what we can do to make our books better.

Please note that we cannot help you with technical problems related to the topic of this book.

When you write, please be sure to include this book's title and author as well as your name and email address. We will carefully review your comments and share them with the author and editors who worked on the book.

E-mail: feedback@samspublishing.com

Mail: Reader Feedback Sams Publishing 800 East 96th Street Indianapolis, IN 46240 USA

# Reader Services

Visit our website and register this book at informit.com/register for convenient access to any updates, downloads, or errata that might be available for this book.

# <span id="page-7-0"></span>[Introduction](#page-3-0)

As the author of computer books, I spend a lot of time lurking in the computer section of bookstores, observing the behavior of readers while I'm pretending to read the latest issue of *In Touch Weekly* magazine.

Because of my research, I've learned that if you have picked up this book and turned to the introduction, I only have 13 more seconds before you put it down and head to the coffee bar for a double-tall-decaf-skim-with-two-shots-of-vanilla-hold-the-whip latte.

So I'll keep this brief: Computer programming with Java is easier than it looks. I'm not supposed to tell you that because thousands of programmers have used their Java skills to get high-paying jobs in software development, web application programming, and mobile app creation. The last thing any programmer wants is for the boss to know that anyone with persistence and a little free time can learn this language, the most popular programming language on the planet. By working your way through each of the one-hour tutorials in *Sams Teach Yourself Java in 24 Hours*, you'll be able to learn Java programming quickly.

Anyone can learn how to write computer programs—even if you can't program a DVR. Java is one of the best programming languages to learn because it's a useful, powerful, modern technology that's embraced by programmers around the world.

This book is aimed at nonprogrammers, new programmers who hated learning the subject, and experienced programmers who want to get up to speed swiftly with Java. It uses Java 8, the brand-new version of the language.

Java is an enormously popular programming language because of the things it makes possible. You can create programs that feature a graphical user interface, design software that makes the most of the Internet, connect to web services, create an app that runs on an Android phone or tablet, and more.

This book teaches Java programming from the ground up. It introduces the concepts in English instead of jargon with step-by-step examples of working programs you will create. Spend 24 hours with this book and you'll be writing your own Java programs, confident in your ability to use the language and learn more about it. You also will have skills that are becoming increasingly important—such as network computing, graphical user interface design, and object-oriented programming.

These terms might not mean much to you now. In fact, they're probably the kind of thing that makes programming seem intimidating and difficult. However, if you can use a computer to create a photo album on Facebook, pay your taxes, or work an Excel spreadsheet, you can learn to write computer programs by reading *Sams Teach Yourself Java in 24 Hours*.

NOTE

At this point, if you would rather have coffee than Java, please reshelve this book with the front cover facing outward on an endcap near a lot of the store's foot traffic.

# <span id="page-9-1"></span><span id="page-9-0"></span>HOUR 2 [Writing Your First Program](#page-3-0)

As you learned during Hour 1, "Becoming a Programmer," a computer program is a set of instructions that tell a computer what to do. These instructions are given to a computer using a programming language.

During this hour, you create your first Java program by entering it into a text editor. When that's done, you save the program, compile it, and test it out. Then you break it on purpose and fix it again, just to show off.

# [What You Need to Write Programs](#page-3-0)

As explained in Hour 1, to create Java programs, you must have a programming tool that supports the Java Development Kit (JDK) such as the NetBeans integrated development environment (IDE). You need a tool that can compile and run Java programs and a text editor to write those programs.

With most programming languages, computer programs are written by entering text into a text editor (also called a source code editor). Some programming languages come with their own editor. NetBeans includes its own editor for writing Java programs.

Java programs are simple text files without any special formatting, such as centered text or boldface text. The NetBeans source code editor functions like a simple text editor with some extremely useful enhancements for programmers. Text turns different colors as you type to identify different elements of the language. NetBeans also indents lines properly and provides helpful programming documentation inside the editor.

#### THIS HOUR'S TO-DO LIST:

- ▶ Type a Java program into a text editor.
- ▶ Organize a program with bracket marks.
- $\blacktriangleright$  Store information in a variable.
- $\blacktriangleright$  Display the information stored in a variable.
- ▶ Save, compile, and run a program.

<span id="page-10-1"></span><span id="page-10-0"></span>Because Java programs are text files, you can open and edit them with any text editor. You could write a Java program with NetBeans, open it in Windows Notepad and make changes, and open it again later in NetBeans without any problems.

# [Creating the](#page-3-1) Saluton Program

The first Java program that you create will display a traditional greeting from the world of computer science: "Saluton mondo!"

To prepare for the first programming project in NetBeans, if you haven't already done so, create a new project called Java24 by following these steps:

- 1. Choose the menu command File, New Project. The New Project dialog opens.
- **2.** Choose the project category Java and the project type Java Application and then click Next.
- **3.** Enter Java24 as the project's name. (If you created a project with this name previously, you see the error message "Project folder already exists and is not empty.")
- 4. Deselect the Create Main Class check box.
- 5. Click Finish.

The Java24 project is created in its own folder. You can use this project for the Java programs you write as you progress through this book.

# [Beginning the Program](#page-3-1)

NetBeans groups related programs together into a project. If you don't have the Java24 project open, here's how to retrieve it:

- 1. Choose File, Open Project. A file dialog appears.
- 2. Find and select the NetBeansProjects folder (if necessary).
- 3. Choose Java24 and click Open Project.

The Java24 project appears in the Projects pane next to a coffee cup icon and a + sign that can be expanded to see the files and folders that the project contains.

<span id="page-11-0"></span>To add a new Java program to the currently open project, choose File, New File. The New File Wizard opens, as shown in Figure 2.1.

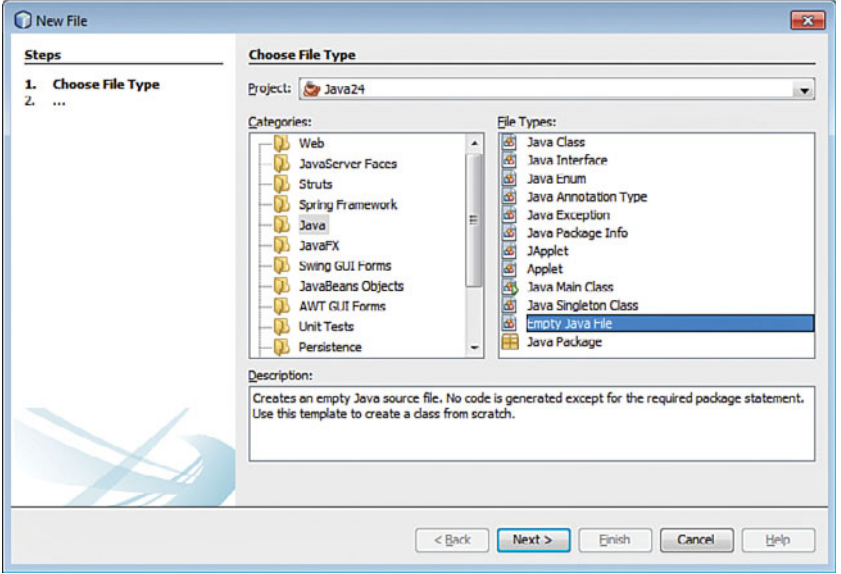

FIGURE 2.1 The New File Wizard.

The Categories pane lists the different kinds of Java programs you can create. Click the Java folder in this pane to see the file types that belong to this category. For this first project, choose the Empty Java File type and click Next.

A New Empty Java File dialog opens. Follow these steps to begin writing the program:

- 1. In the Class Name field, enter saluton.
- 2. In the Package field, enter com.java24hours.
- 3. Click Finish.

So you can begin working right away on your program, an empty file named saluton.java opens in the source code editor. Using the editor, begin your Java programming career by entering each line from Listing 2.1. These statements are called the program's source code.

#### CAUTION

Don't enter the line number and colon at the beginning of each line—these are used in this book to reference specific line numbers.

<span id="page-12-0"></span>LISTING 2.1 The Saluton Program

```
1: package com.java24hours;
2.13: class Saluton {
4: public static void main(String[] arguments) {
5: // My first Java program goes here
6: 37: }
```
Make sure to capitalize everything exactly as shown, and use your spacebar or Tab key to insert the blank spaces in front of Lines 4–6. When you're done, choose File, Save to save the file.

At this point, Saluton, java contains the bare-bones form of a Java program. You will create many programs that start exactly like this one, except for the word Saluton on Line 3. This word represents the name of your program and changes with each program you write. Line 5 should make sense to you, because it's a sentence in actual English. The rest is probably new to you.

# The class Statement

The first line of the program is the following:

package com.java24hours;

A package is a way to group Java programs together. This line tells the computer to make com.java24hours the package name of the program.

After a blank line, the third line is this:

class Saluton {

Translated into English, it means, "Computer, give my Java program the name saluton."

As you might recall from Hour 1, each instruction you give a computer is called a statement. The class statement is the way you give your computer program a name. It's also used to determine other things about the program, as you will see later. The significance of the term class is that Java programs also are called classes.

In this example, the program name Saluton matches the document's filename, Saluton.java. A Java program must have a name that matches the first part of its filename and should be capitalized the same way.

<span id="page-13-0"></span>If the program name doesn't match the filename, you get an error when you try to compile some Java programs, depending on how the class statement is being used to configure the program.

# What the main Statement Does

The next line of the program is the following:

```
public static void main(String[] arguments) {
```
This line tells the computer, "The main part of the program begins here." Java programs are organized into different sections, so there needs to be a way to identify the part of a program that is executed first when the program is run.

The main statement is the entry point to most Java programs. The exceptions are applets, programs that are run on a web page by a web browser; servlets, programs run by a web server; and apps, programs run by a mobile device.

Most programs you write during upcoming hours use main as their starting point. That's because you run them directly on your computer. Applets, apps, and servlets are run indirectly by another program or device.

To differentiate them from these other types, the programs that you run directly are called applications.

# Those Squiggly Bracket Marks

In the Saluton program, Lines 3, 4, 6, and 7 contain a squiggly bracket mark of some kind—either a { or a }. These brackets are a way to group lines of your program (in the same way that parentheses are used in a sentence to group words). Everything between the opening bracket { and the closing bracket } is part of the same group.

These groupings are called blocks*.* In Listing 2.1, the opening bracket on Line 3 is associated with the closing bracket on Line 7, which makes your entire program a block. You use brackets in this way to show the beginning and end of a program.

Blocks can be located inside other blocks (just as parentheses are used in this sentence (and a second set is used here)). The Saluton program has brackets on Line 4 and Line 6 that establish another block.

<span id="page-14-1"></span><span id="page-14-0"></span>TIP

NetBeans can help you figure out where a block begins and ends. Click one of the brackets in the source code of the Saluton program.The bracket you clicked turns yellow along with its corresponding bracket. The Java statements enclosed within the two yellow brackets are a block. This tip is not that useful on a short program like Saluton, but as you write much longer programs, it helps you avoid looking like a blockhead.

This block begins with the main statement. The lines inside the main statement's block will be run when the program begins.

The following statement is the only thing located inside the block:

// My first Java program goes here

This line is a placeholder. The  $\frac{1}{4}$  at the beginning of the line tells the computer to ignore this line because it was put in the program solely for the benefit of humans who are looking at the source code. Lines that serve this purpose are called comments.

Right now, you have written a complete Java program. It can be compiled, but if you run it, nothing happens. The reason is that you haven't told the computer to do anything yet. The main statement block contains only a single comment, which is ignored by the computer. You must add some statements inside the opening and closing brackets of the main block.

# [Storing Information in a Variable](#page-3-1)

In the programs you write, you need a place to store information for a brief period of time. You can do this by using a variable, a storage place that can hold information such as integers, floating-point numbers, true-false values, characters, and lines of text. The information stored in a variable can change, which is how it gets the name variable.

In the saluton, java file, replace Line 5 with the following:

String greeting = "Saluton mondo!";

This statement tells the computer to store the text "Saluton mondo!" in a variable called greeting.

In a Java program, you must tell the computer what type of information a variable will hold. In this program, greeting is a string—a line of text that can include letters, numbers, punctuation, and other characters. Putting String in the statement sets up the variable to hold string values.

When you enter this statement into the program, a semicolon must be included at the end of the line. Semicolons end each statement in a Java program. They're like the period at the end of a sentence. The computer uses them to determine when one statement ends and the next one begins.

<span id="page-15-1"></span><span id="page-15-0"></span>Putting only one statement on each line makes a program more understandable (for us humans).

# Displaying the Contents of a Variable

If you run the program at this point, it still seems like nothing happens. The command to store text in the greeting variable occurs behind the scenes. To make the computer show that it is doing something, you can display the contents of that variable.

Insert another blank line in the Saluton program after the String greeting = "Saluton mondo!" statement. Use that empty space to enter the following statement:

System.out.println(greeting);

This statement tells the computer to display the value stored in the greeting variable. The System.out.println statement makes the computer display information on the system output device—your monitor.

Now you're getting somewhere.

# [Saving the Finished Product](#page-3-0)

Your program should now resemble Listing 2.2, although you might have used slightly different spacing in Lines 5–6. Make any corrections that are needed and save the file (by choosing File, Save).

LISTING 2.2 The Finished Version of the Saluton Program

```
 1: package com.java24hours;
 2:
 3: class Saluton {
 4: public static void main(String[] arguments) {
 5: String greeting = "Saluton mondo!";
 6: System.out.println(greeting);
 7: }
 8: }
```
When the computer runs this program, it runs each of the statements in the main statement block on Lines 5 and 6. Listing 2.3 shows what the program would look like if it was written in the English language instead of Java.

<span id="page-16-1"></span><span id="page-16-0"></span>LISTING 2.3 A Line-by-Line Breakdown of the Saluton Program

| 1: Put this program in the com.java24hours package.              |
|------------------------------------------------------------------|
| 2:                                                               |
| 3: The Saluton program begins here:                              |
| The main part of the program begins here:<br>4:                  |
| 5:<br>Store the text "Saluton mondo!" in a String variable named |
| $\rightarrow$ greeting                                           |
| Display the contents of the variable greeting<br>6 :             |
| 7:<br>The main part of the program ends here.                    |
| 8: The Saluton program ends here.                                |
|                                                                  |

Listing 2.4 shows what the program would look like if written in Klingon, the language of the warrior race from *Star Trek*.

LISTING 2.4 The Saluton Program in Klingon

| 1: This program belongs to the house of com.java2hours!            |
|--------------------------------------------------------------------|
| 2:                                                                 |
| 3: Begin the Saluton program here if you know what's good for you! |
| The main part of the program begins here with honor!<br>4:         |
| Store the gibberish "Saluton mondo!" in a String variable<br>5:    |
| $\bullet$ called greeting!                                         |
| Display this gibberish from a tonque inferior to Klingon!<br>6 :   |
| End the main part of the program here to avoid my wrath!<br>7:     |
| 8: End the Saluton program now and be grateful you were spared!    |

# [Compiling the Program into a Class](#page-3-1)  File

Before you can run a Java program, you must compile it. When you compile a program, the instructions given to the computer in the program are converted into a form the computer can better understand.

NetBeans compiles programs automatically as they are saved. If you typed everything as shown in Listing 2.2, the program compiles successfully.

A compiled version of the program, a new file called Saluton.class, is created. All Java programs are compiled into class files, which are given the .class file extension. A Java program can be made up of several classes that work together, but in a simple program such as Saluton only one class is needed.

The compiler turns Java source code into bytecode, a form that can be run by the Java Virtual Machine (JVM).

# <span id="page-17-1"></span><span id="page-17-0"></span>[Fixing Errors](#page-3-0)

As you compose a program in the NetBeans source editor, errors are flagged with a red alert icon to the left of the editor pane, as shown in Figure 2.2.

Error Icon

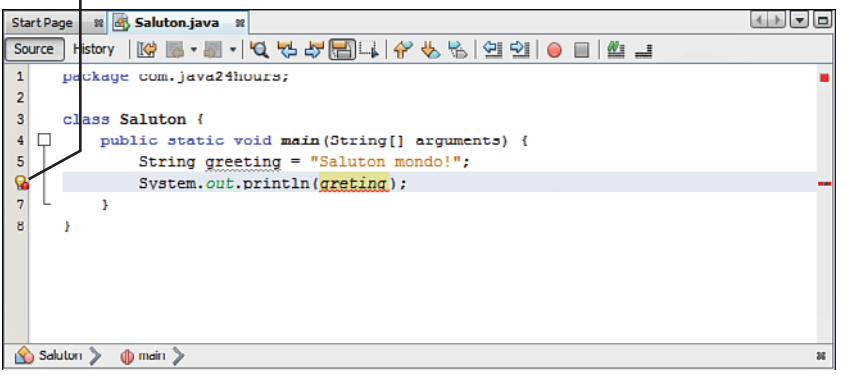

# NOTE

The Java compiler speaks up only when there's an error to complain about. If you compile a program successfully without any errors, nothing happens in response. This is anticlimactic. When I was starting out as a Java programmer, I was hoping successful compilation would be met with a grand flourish of celebratory horns.

FIGURE 2.2 Spotting errors in the source editor.

The icon appears on the line that triggered the error. You can click this icon to display an error message that explains the compiler error with these details:

- The name of the Java program
- $\blacktriangleright$  The type of error
- $\triangleright$  The line where the error was found

Here's an example of an error message you might see when compiling the Saluton program:

```
cannot find symbol.
symbol : variable greting
location: class Saluton
```
The error is the first line of the message: "cannot find symbol ." These messages often can be confusing to new programmers. When the error message doesn't make sense to you, don't spend much time trying to figure it out. Instead, take a look at the line where the error occurred and look for the most obvious causes.

<span id="page-18-1"></span><span id="page-18-0"></span>TIP

This book's official website at [www.java24hours.com](http://www.java24hours.com) includes source files for all programs you create. If you can't find any typos or other reasons for errors in the Saluton program but there are still errors, go to the book's website and download Saluton, java from the Hour 2 page. Try to run that file instead.

For instance, can you determine what's wrong with the following statement?

System.out.println(greting);

The error is a typo in the variable name, which should be greeting instead of greting. (Add this typo on purpose in NetBeans to see what happens.)

If you get error messages when creating the Saluton program, double-check that your program matches Listing 2.2 and correct any differences you find. Make sure that everything is capitalized correctly and all punctuation marks such as {, }, and ; are included.

Often, a close look at the line identified by the error message is enough to reveal the error (or errors) that need to be fixed.

# [Running a Java Program](#page-3-1)

To see whether the Saluton program does what you want, run the class with the Java Virtual Machine, the interpreter that runs all Java code. In NetBeans, choose the menu command Run, Run File. An Output pane opens below the source code editor. In this pane, if there are no errors, the program displays the output, as shown in Figure 2.3.

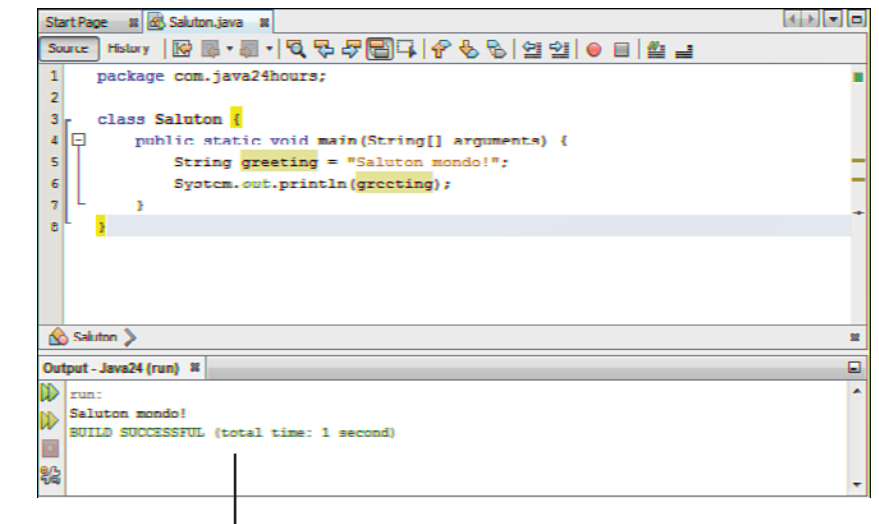

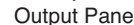

FIGURE 2.3 Running your first Java program.

#### Summary 25

<span id="page-19-0"></span>If you see the text "Saluton Mondo!" you have just written your first working Java program! Your computer has just greeted the world—a tradition in the computer programming field that's as important to many of us as caffeine, short-sleeved dress shirts, and *Call of Duty*.

You might be asking yourself why "Saluton mondo!" is a traditional greeting. The phrase means "Hello world!" in Esperanto, an artificial language created by Ludwig Zamenhof in 1887 to facilitate international communication. It's only a traditional greeting in the sense that I'm trying to start that tradition.

# Summary

During this hour, you got your first chance to create a Java program. You learned that to develop a Java program you need to complete these four basic steps:

- 1. Write the program with a text editor or a tool such as NetBeans.
- 2. Compile the program into a class file.
- 3. Tell the Java Virtual Machine to run the class.
- 4. Call your mother.

Along the way, you were introduced to some basic computer programming concepts such as compilers, interpreters, blocks, statements, and variables. These will become clearer to you in successive hours. As long as you got the Saluton program to work during this hour, you're ready to proceed.

(The fourth step has nothing to do with Java programming. It's just something my mother suggested I put in the book.)

#### NOTE

Oracle offers comprehensive documentation for the Java language on the Web. You don't need it to use this book, because each topic is discussed fully as it is introduced, but this reference comes in handy when you want to expand your knowledge and write your own programs.

The documentation can be downloaded, but it's more convenient to browse as needed on Oracle's website. The most up-to-date Java documentation is available at [http://](http://download.java.net/jdk8/docs/api) [download.java.net/jdk8/](http://download.java.net/jdk8/docs/api) [docs/api.](http://download.java.net/jdk8/docs/api)

# <span id="page-20-0"></span>Workshop

# Q&A

- Q. How important is it to put the right number of blank spaces on a line in a Java program?
- A. It's completely unimportant as far as the computer is concerned. Spacing is strictly for the benefit of people looking at a computer program—the Java compiler couldn't care less. You could have written the Saluton program without using blank spaces or used the Tab key to indent lines, and it would compile successfully.

 Although the number of spaces in front of lines isn't important, you should use consistent spacing and indentation in your Java programs. Why? Because spacing makes it easier for you to see how a program is organized and to which programming block a statement belongs.

 The programs you write must be understandable to other programmers, including yourself when you look at the code weeks or months later to fix a bug or make an enhancement. Consistency in spacing and indentation are part of what's called a programming style. Good programmers adopt a style and practice it in all their work.

- Q. A Java program has been described as a class and as a group of classes. Which is it?
- A. Both. The simple Java programs you create during the next few hours are compiled into a single file with the extension .class . You can run these with the Java Virtual Machine. Java programs also can be made up of a set of classes that work together. This topic is fully explored during Hour 10, "Creating Your First Object."
- Q. If semicolons are needed at the end of each statement, why does the comment line // My first Java program goes here not end with a semicolon?
- A. Comments are completely ignored by the compiler. If you put // on a line in your program, this tells the Java compiler to ignore everything to the right of the // on that line. The following example shows a comment on the same line as a statement:

System.out.println(greeting); // hello, world!

 Q. I couldn't find any errors in the line where the compiler noted an error. What can I do?

- A. The line number displayed with the error message isn't always the place where an error needs to be fixed. Examine the statements that are directly above the error message to see whether you can spot any typos or other bugs. The error usually is within the same programming block.
- Q. How can I visit Antarctica?
- A. If you're not willing to become a scientific researcher or a support staffer such as a cook, electrician, or doctor, you can become one of the 10,000 people who visit the frozen continent annually as tourists.

 Flyovers are available from Australia, New Zealand, and South America and cost around \$1,000 per person.

 Several cruise ships visit for a trip lasting from 10 days to three weeks, the most expensive of which is around \$25,000. Some cruises offer a chance to kayak or hike among penguins, visit icebergs, and even camp overnight.

 The Polar Cruises website at [www.polarcruises.com](http://www.polarcruises.com) provides more information for prospective Antarctica visitors.

 The British Antarctic Survey offers a piece of advice for visitors: "Do not walk onto glaciers or large snowfields unless properly trained."

# **Quiz**

Test your knowledge of the material covered in this hour by answering the following questions.

- **1.** When you compile a Java program, what are you doing?
	- A. Saving it to a disk
	- **B.** Converting it into a form the computer can better understand
	- C. Adding it to your program collection
- 2. What is a variable?
	- A. Something that wobbles but doesn't fall down
	- **B.** Text in a program that the compiler ignores
	- C. A place to store information in a program
- **3.** What is the process of fixing errors called?
	- A. Defrosting
	- **B.** Debugging
	- C. Decomposing

# Answers

- 1. B. Compiling a program converts a .java file into a .class file or a set of .class files.
- 2. C. Variables are one place to store information; later you learn about others such as arrays and constants. Weebles wobble but they don't fall down, and comments are text in a program that the compiler ignores.
- **3. B.** Because errors in a computer program are called bugs, fixing those errors is called debugging. Some programming tools come with a tool called a debugger that helps you fix errors. NetBeans has one of debest debuggers.

# Activities

If you'd like to explore the topics covered in this hour a little more fully, try the following activities:

- $\triangleright$  You can translate the English phrase "Hello world!" into other languages using the Google Translator at [http://translate.google.com.](http://translate.google.com) Write a program that enables your computer to greet the world in a language such as French, Italian, or Portuguese.
- ► Go back to the saluton program and add one or two errors. For example, take a semicolon off the end of a line or change the text println on one line to print1n (with a number 1 instead of the letter L). Save the program and try to compile it; then compare the error messages you see to the errors you caused.

To see solutions to these activities, visit the book's website at [www.java24hours.com.](http://www.java24hours.com)

# [INDEX](#page-4-0)

# <span id="page-23-0"></span>NUMERICS

2D graphics, [362](#page--1-6) arcs, [364-365, 373](#page--1-6) circles, [364](#page--1-6) ellipses, [364](#page--1-6) lines, [362](#page--1-6) PiePanel application, [365-366](#page--1-6) PiePanel.java source code, [370](#page--1-6) PieSlice class, [367-368](#page--1-6) rectangles, [363](#page--1-6)

# Symbols

\$ (dollar sign), [64](#page--1-6) \ (backslash), [79](#page--1-6) {} (braces), [19-](#page-13-0)[20,](#page-14-1) [59,](#page--1-6) [94, 104](#page--1-6) [ ] (brackets), [122](#page--1-6) - (decrement operator), [67](#page--1-6) / (division operator), [66](#page--1-6) " (double quotation mark), [61](#page--1-6) // (double slashes), [20](#page-14-1) == (equality operator), [93](#page--1-6) = (equal sign), [62,](#page--1-6) [65](#page--1-6) / (forward slash) character, [330](#page--1-6) > (greater than operator), [93](#page--1-6) != (inequality operator), [93](#page--1-6) < (less than operator), [92-93](#page--1-6) - (minus sign), [66-67](#page--1-6) \* (multiplication operator), [67](#page--1-6) n (newline character), [200](#page--1-6) % operator, [67](#page--1-6) += operator, [81](#page--1-6) | (pipe) characters, [282](#page--1-6) + (plus sign), [66,](#page--1-6) [80-81](#page--1-6) ? (question mark), [98](#page--1-6)

; (semicolon), [20,](#page-14-1) [26,](#page-20-0) [114](#page--1-6) ' (single quotation marks), [61,](#page--1-6) [79](#page--1-6) [] (square brackets), [122](#page--1-6) // (two slash characters), [287](#page--1-6) (underscore), [64](#page--1-6)

# A

Absolute program, [40](#page--1-6) Abstract Windowing Toolkit. See AWT access control definition of, [154](#page--1-6) public methods, [158](#page--1-6) variables, [155](#page--1-6) ActionListener interface, [228, 302](#page--1-6) actionPerformed() method, [229, 239,](#page--1-6)  [305-306](#page--1-6) add() method, [175,](#page--1-6) [203](#page--1-6) addActionListener() method, [228](#page--1-6) addChangeListener() method, [249](#page--1-6) add(Component) method, [253](#page--1-6) adding emulators, [382](#page--1-6) objects, [264](#page--1-6) addItemListener() method, [230-232](#page--1-6) addition operator (+), [66](#page--1-6) addKeyListener() method, [230](#page--1-6) addOneToField() method, [238](#page--1-6) addSlice() method, [368](#page--1-6) Agile Java Development with Spring, Hibernate and Eclipse, [414](#page--1-6) Android applications configuring AVDs, [382](#page--1-6) creating, [377-381](#page--1-6)

Debug Configurations, [384](#page--1-6) debugging, [399](#page--1-6) design, [388-391](#page--1-6) interface design, [392-396](#page--1-6) manifest files, [391-392](#page--1-6) navigating, [379-380](#page--1-6) overview of, [375-377](#page--1-6) running, [385-387](#page--1-6) writing Java code, [396-401](#page--1-6) IDEs, [421](#page--1-6) phones configuring, [424-426](#page--1-6) running Java on, [41](#page--1-6) plug-ins Eclipse, [376](#page--1-6) installing, [423](#page--1-6) programming, [421-422](#page--1-6) resources, [391](#page--1-6) Android Programming Unleashed, [414](#page--1-6) Android Virtual Devices. See AVDs AndroidManifest.xml file, [380, 390](#page--1-6) Angry Birds application, [41](#page--1-6) annotations, [346-348](#page--1-6) anonymous inner classes, [316-320](#page--1-6) Apache Project, [52](#page--1-6) apostrophes ('), [61](#page--1-6) app\_name\_string resource, [381](#page--1-6) applets, [29](#page--1-6) definition of, [29, 47](#page--1-6) event handling, [227](#page--1-6) actionPerformed() method, [229](#page--1-6) check boxes, [230](#page--1-6) combo boxes, [230](#page--1-6) event listeners, [227-228](#page--1-6) keyboard events, [232](#page--1-6)

real-word examples, [32](#page--1-6) Revolve, [301](#page--1-6) saving, [8](#page--1-6) security, digital signatures, [35](#page--1-6) threaded, [301](#page--1-6) applications Android configuring AVDs, [382](#page--1-6) creating, [377-381](#page--1-6) Debug Configurations, [384](#page--1-6) debugging, [399](#page--1-6) design, [388-391](#page--1-6) interface design, [392-396](#page--1-6) manifest files, [391-392](#page--1-6) navigating, [379-380](#page--1-6) overview of, [375-377](#page--1-6) running, [385-387](#page--1-6) writing code, [396-401](#page--1-6) Angry Birds, [41](#page--1-6) arguments, [49-51,](#page--1-6) [57](#page--1-6) autodialers, [137](#page--1-6) BlankFiller.java source code, [50](#page--1-6) block statements, [93-95](#page--1-6) Clock, [101](#page--1-6) colors, [359](#page--1-6) RGB values, [361](#page--1-6) setting, [361](#page--1-6) compiling, [22-](#page-16-1)[23,](#page-17-1) [49](#page--1-6) Configurator.java, [342](#page--1-6) Console, [336](#page--1-6) constructors, [302-303](#page--1-6) creating, [47-48](#page--1-6) Crisis, [213](#page--1-6) definition of, [47](#page--1-6) deploying, [424](#page--1-6) design, [5](#page--1-6) executing, [8-9](#page--1-6) Fonts, [359](#page--1-6) formatting, [217, 220-222](#page--1-6) Game source code, [94](#page--1-6) graphics, [233-242](#page--1-6) ID3Reader, [332](#page--1-6) KeyView.java, [232](#page--1-6) LeaderActivity, [396-400](#page--1-6) LottoMadness, [234](#page--1-6) applet version, [242](#page--1-6) event listeners, [234](#page--1-6) LottoEvent.java class, [235, 238](#page--1-6) methods, [238-239](#page--1-6) source code listing, [240-242](#page--1-6)

multithreading, [36](#page--1-6) **NetBeans** running, [410-411](#page--1-6) troubleshooting, [411-412](#page--1-6) NumberDivider, [282-284](#page--1-6) PageCatalog, [288-291](#page--1-6) PieFrame, [371-372](#page--1-6) PiePanel, [365-370](#page--1-6) PlanetWeight, [71](#page--1-6) ReadConsole, [335](#page--1-6) Root compiling, [49](#page--1-6) source code, [48](#page--1-6) running, [24-](#page-18-1)[25](#page-19-0) Saluton, [16-](#page-10-1)[18](#page-12-0) classes, [18-](#page-12-0)[19](#page-13-0) compiling, [22-](#page-16-1)[23](#page-17-1) greeting variable, [21](#page-15-1) line-by-line breakdown, [21](#page-15-1) main() block, [19](#page-13-0) saving, [21](#page-15-1) writing, [16-](#page-10-1)[25](#page-19-0) saving, [8.](#page--1-6) See also applets SquareRootClient, [353-355](#page--1-6) SquareRootServer, [348](#page--1-6) starting, [16-](#page-10-1)[18](#page-12-0) threading, [295-299](#page--1-6) Tool, [254-256](#page--1-6) troubleshooting, [9,](#page--1-6) [23](#page-17-1) variables char variables, [61-62](#page--1-6) floating-point variables, [61](#page--1-6) int statement, [60](#page--1-6) integer variables, [61](#page--1-6) string variables, [61-62](#page--1-6) Virus, [165](#page--1-6) class constructor, [160](#page--1-6) getSeconds() method, [158](#page--1-6) setSeconds() method, [158](#page--1-6) showVirusCount(), [161](#page--1-6) tauntUser() method, [159](#page--1-6) VirusLook source code, [166](#page--1-6) Wheel of Fortune, [129](#page--1-6) writing, [15-](#page-9-1)[16](#page-10-1) applying annotations, [346-348](#page--1-6) arrays, [123-125](#page--1-6) Color class, [360](#page--1-6) components, [190](#page--1-6)

expressions, [70-72](#page--1-6)

Font class, [359-360](#page--1-6) inner [classes, 313-320](#page--1-6) methods, [165-167](#page--1-6) NetBeans, [405](#page--1-6) creating new projects, [406-408](#page--1-6) formatting classes, [408-410](#page--1-6) installing, [405](#page--1-6) running, [410-411](#page--1-6) troubleshooting, [411-412](#page--1-6) objects, [177-178](#page--1-6) Package Explorer, [380](#page--1-6) threads, [301-303](#page--1-6) variables, [165-167](#page--1-6) Arc2D class, [364-365](#page--1-6) arcs, drawing, [364-365, 373](#page--1-6) arguments, [57](#page--1-6) applications, [49-51](#page--1-6) methods, [159](#page--1-6) ArrayIndexOutOfBounds Exception class, [278](#page--1-6) arrayoutofbounds errors, [124](#page--1-6) arrays applying, [123-125](#page--1-6) characters, [128-130](#page--1-6) declaring, [122-123](#page--1-6) definition of, [121](#page--1-6) initial values, [122](#page--1-6) lists, [263-268](#page--1-6) looping, [180-182](#page--1-6) storing objects, [178-180](#page--1-6) multidimensional, [125-126](#page--1-6) sorting, [126-127](#page--1-6) upper limits, [124](#page--1-6) Wheel of Fortune application, [129](#page--1-6) ASCII character sets, [131](#page--1-6) /assets, [380](#page--1-6) assigning variables, [60, 65-66](#page--1-6) asterisk (\*), [67](#page--1-6) attributes, [136-141, 153](#page--1-6) autoboxing, [145-146](#page--1-6) autodialers, [137](#page--1-6) AVDs (Android Virtual Devices), [382](#page--1-6) AWT (Abstract Windowing Toolkit), [189, 216-217](#page--1-6)

### B

backslash (\), [79](#page--1-6) backspaces, [79](#page--1-6)

BASIC (Beginner's All Symbolic Instruction Code), [4, 12](#page--1-6) behavior. See also methods inheritance, [139-141](#page--1-6) methods, [157](#page--1-6) objects, [136](#page--1-6) benchmarks, [115-117](#page--1-6) blank spaces in source code, [26](#page-20-0) BlankFiller.java application, [50](#page--1-6) blocks, [19-](#page-13-0)[20](#page-14-1) braces ({}) notation, [20](#page-14-1) statements, [59, 93-95](#page--1-6) books, Java-related, [413](#page--1-6) Boole, George, [63](#page--1-6) Boolean variables, [63-64](#page--1-6) BorderLayout manager, [214-216](#page--1-6) borders, Insets class, [216-217](#page--1-6) BoxLayout manager, [215](#page--1-6) braces ({}), [19-](#page-13-0)[20,](#page-14-1) [59, 94, 104](#page--1-6) brackets [ ], [122](#page--1-6) break statement, [97, 104,](#page--1-6) [112](#page--1-6) breaking loops, [112](#page--1-6) browsers, Java Plug-in, [33](#page--1-6) buffered input streams, [334-339](#page--1-6) bugs, [9.](#page--1-6) See also debugging buttons, creating, [195-196](#page--1-6) bytecode, [330](#page--1-6) bytes, [330, 343](#page--1-6)

# C

C#, [4](#page--1-6) C++, [4-5,](#page--1-6) [12](#page--1-6) Cadenhead, Rogers, [413](#page--1-6) calculating percentages, [206](#page--1-6) calling web services, [355](#page--1-6) cannot resolve symbol (error message), [23](#page-17-1) career opportunities, [417](#page--1-6) carriage returns, [79](#page--1-6) case modifying, [83, 87](#page--1-6) statements, [96](#page--1-6) variable names, [64](#page--1-6) casting, [141](#page--1-6) definition of, [141](#page--1-6) destinations, [141](#page--1-6) objects, [143](#page--1-6) sources, [141](#page--1-6) variables, [142](#page--1-6)

catch statement, [303, 310](#page--1-6) catching errors, [303](#page--1-6) exceptions, [277-278](#page--1-6) multiple exceptions, [282-284, 290](#page--1-6) PageCatalog sample application, [288-291](#page--1-6) try-catch blocks, [279-291](#page--1-6) try-catch-finally blocks, [284](#page--1-6) change listeners, [249-250](#page--1-6) ColorSlide sample application, [252](#page--1-6) registering objects as, [249](#page--1-6) ChangeListener interface, [249](#page--1-6) char variables, declaring, [61-62,](#page--1-6) [77](#page--1-6) characters definition of, [61, 77](#page--1-6) special, escape codes, [79-80](#page--1-6) strings, counting, [128-130](#page--1-6) check boxes creating, [198-199](#page--1-6) event handling, [230](#page--1-6) checkAuthor() method, [164](#page--1-6) choice lists, event handling, [230](#page--1-6) circles, drawing, [364](#page--1-6) .class file extension, [26](#page-20-0) classes, [136](#page--1-6) applets, [175](#page--1-6) Arc2D, [364-365](#page--1-6) ArrayIndexOutOfBounds Exception, [278](#page--1-6) Color, [361](#page--1-6) Console, [336](#page--1-6) declaring, [301-302](#page--1-6) documentation, [415](#page--1-6) Ellipse2D, [364](#page--1-6) encapsulation, [158](#page--1-6) ErrorCorrectionModem, [139](#page--1-6) Exception, [278](#page--1-6) files, [148,](#page--1-6) [330-331](#page--1-6) FileInputStream, [336](#page--1-6) FileOutputStream, [336](#page--1-6) Graphics2D, [362](#page--1-6) arcs, [364-365, 373](#page--1-6) circles, [364](#page--1-6) ellipses, [364](#page--1-6) lines, [362](#page--1-6) rectangles, [363](#page--1-6) hierarchies, [173, 186](#page--1-6) inheritance, [139-141, 150,](#page--1-6) [173-176](#page--1-6)

inner, [162-164](#page--1-6) anonymous, [316-320](#page--1-6) applying, [313-316](#page--1-6) Insets, [216-217](#page--1-6) JApplet, [173-175](#page--1-6) Java libraries, [51-54](#page--1-6) JButton, [195-197](#page--1-6) JCheckBox, [198-199](#page--1-6) JComboBox, [199-200](#page--1-6) JFrame, [191](#page--1-6) JLabel, [197-198](#page--1-6) JPanel, [203](#page--1-6) JScrollPane, [201](#page--1-6) JSlider, [247](#page--1-6) JTextArea, [200](#page--1-6) JTextField, [197-198](#page--1-6) Line2D, [362](#page--1-6) LottoEvent, [235, 238](#page--1-6) methods applying, [165-167](#page--1-6) declaring, [161](#page--1-6) Modem, [138](#page--1-6) NetBeans, [408-410](#page--1-6) objects loops, [180-182](#page--1-6) storing, [178-180](#page--1-6) PieSlice, [367-368](#page--1-6) Point, [182](#page--1-6) Point3D code listing, [183](#page--1-6) creating, [183-184](#page--1-6) testing, [184](#page--1-6) private, [150](#page--1-6) R, [397](#page--1-6) Random, [55](#page--1-6) ReadConsole, [335](#page--1-6) Rectangle2D, [363](#page--1-6) statements, [18-](#page-12-0)[19,](#page-13-0) [138](#page--1-6) subclasses, [140, 148, 175-184](#page--1-6) superclasses, [140](#page--1-6) testing, [184](#page--1-6) Thread, [295](#page--1-6) threaded, [296-300](#page--1-6) variables, [156](#page--1-6) Virus, [153](#page--1-6) clearAllFields() method, [238](#page--1-6) clients, creating web services, [353-355](#page--1-6) Clock application source code, [101](#page--1-6) clocks, [99-102](#page--1-6)

close() method, [337](#page--1-6) closing streams, [337](#page--1-6) closures, [321-326](#page--1-6) code Android applications, [396-401](#page--1-6) annotations, formatting, [346-348](#page--1-6) code listings Battlepoint.java application, [267](#page--1-6) Benchmark.java application, [116](#page--1-6) BlankFiller.java application, [50](#page--1-6) CableMode.java class, [147](#page--1-6) Calculator.java application, [279](#page--1-6) Catalog.java application, [315](#page--1-6) Clock application, [99,](#page--1-6) [101](#page--1-6) ColorFrame.java application, [323](#page--1-6) ColorSliders.java application, [250](#page--1-6) Commodity program, [97](#page--1-6) Configurator.java application, [341](#page--1-6) ConfigWriter.java, [338](#page--1-6) Console application, [336](#page--1-6) Console.java application, [335](#page--1-6) Credits application, [85](#page--1-6) Crisis application, [213](#page--1-6) Crisis.java application, [212](#page--1-6) Dice.java application, [54](#page--1-6) DslModem class, [148](#page--1-6) FontMapper.java application, [272](#page--1-6) FreeSpaceFrame.java application, [207](#page--1-6) Game program, [94](#page--1-6) HomePage.java application, [289](#page--1-6) ID3Reader.java application, [333](#page--1-6) KeyView.java application, [232](#page--1-6) KeyViewer.java application, [231](#page--1-6) LeaderActivity.java application, [399](#page--1-6) LinkRotator.java application, [306](#page--1-6) LottoEvent.java application, [235](#page--1-6) LottoEvent.java class, [235, 238](#page--1-6) LottoMadness application, [220,](#page--1-6) [240-242](#page--1-6) LottoMadness.java application, [218](#page--1-6) Modem.java class, [147](#page--1-6) NameSorter.java application, [127](#page--1-6) NewCalculator.java application, [281](#page--1-6) NewColorFrame.java application, [324](#page--1-6) NewKeyViewer.java application, [319](#page--1-6)

NewRoot.java application, [144](#page--1-6) Nines application, [109](#page--1-6) NumberDivider.java application, [283](#page--1-6) PageCatalog.java application, [290](#page--1-6) PieFrame application, [370](#page--1-6) PiePanel.java source code, [369-370](#page--1-6) PlanetWeight application, [71](#page--1-6) Playback.java application, [196](#page--1-6) Point3D class, [183](#page--1-6) PointTester.java application, [184](#page--1-6) PrimeFinder.java application, [298](#page--1-6) Root application, [48](#page--1-6) Saluton application, [18,](#page-12-0) [21](#page-15-1) SalutonFrame.java application, [193](#page--1-6) SpaceRemover.java application, [125](#page--1-6) SquareRootClient.java application, [354](#page--1-6) SquareRootServer.java application, [347](#page--1-6) SquareRootServerImpl.java application, [349](#page--1-6) SquareRootServerPublisher.java application, [350](#page--1-6) StringLister.java application, [181](#page--1-6) Tableframe.java application, [259](#page--1-6) TestModems class, [148](#page--1-6) Tool.java application, [254](#page--1-6) Variable application, [62](#page--1-6) Virus.java application, [165](#page--1-6) VirusLab.java application, [166](#page--1-6) Web Service Description Language Contract, [351](#page--1-6) Wheel.java application, [129](#page--1-6) Color class, [360-361](#page--1-6) colors, [359](#page--1-6) Color class, [360](#page--1-6) Font class, [359-360](#page--1-6) RGB values, [361](#page--1-6) setting, [361](#page--1-6) ColorSliders application, [252](#page--1-6) com object, creating, [138-139](#page--1-6) combo boxes creating, [199-200](#page--1-6) event handling, [230](#page--1-6) commands, [6,](#page--1-6) [49](#page--1-6) comments, [20,](#page-14-1) [26](#page-20-0) comparing strings, [82](#page--1-6) equal/not equal, [93](#page--1-6) less/greater than, [92-93](#page--1-6)

compiled languages, performance, [12](#page--1-6) compilers definition of, [8](#page--1-6) javac, [23-](#page-17-1)[24](#page-18-1) compiling, [22](#page-16-1) applications, [22,](#page-16-1) [49](#page--1-6) Windows, [23](#page-17-1) complex for loops, [114-115](#page--1-6) components, [190, 247](#page--1-6) arranging, [209](#page--1-6) buttons, creating, [195-196](#page--1-6) change listeners, [249-250](#page--1-6) ColorSliders sample application, [252](#page--1-6) registering objects as, [249](#page--1-6) check boxes creating, [198-199](#page--1-6) event handling, [230](#page--1-6) combo boxes, [199-200, 230](#page--1-6) creating, [203-208](#page--1-6) disabling, [233](#page--1-6) enabling, [233](#page--1-6) frames, [190-191](#page--1-6) adding components to, [195](#page--1-6) creating, [191,](#page--1-6) [194](#page--1-6) sizing, [192](#page--1-6) image icons, [252-256](#page--1-6) labels, creating, [197-198](#page--1-6) panels, [203](#page--1-6) scroll panes, [201](#page--1-6) adding components to, [202](#page--1-6) creating, [201](#page--1-6) sliders, [247-248](#page--1-6) creating, [248](#page--1-6) labels, [248](#page--1-6) tables, [256-260](#page--1-6) text areas, creating, [200](#page--1-6) text fields creating, [197-198](#page--1-6) write protecting, [223](#page--1-6) TextField, [197](#page--1-6) toolbars, [252-253](#page--1-6) creating, [253-255](#page--1-6) dockable toolbars, [253](#page--1-6) Tool sample application, [254-256](#page--1-6) windows, [190-195](#page--1-6) computer speed, testing, [115-117](#page--1-6) concatenating strings, [80](#page--1-6) concatenation operator (+), [80-81](#page--1-6) Conder, Shane, [422](#page--1-6)

conditionals, [91](#page--1-6) Clock application source code, [101](#page--1-6) if, [92-93,](#page--1-6) [104](#page--1-6) blocks, [93-95](#page--1-6) equal/not equal comparisons, [93](#page--1-6) less/greater than comparisons, [92-93](#page--1-6) if-else, [95-96](#page--1-6) switch, [96](#page--1-6) ternary operator (?), [98](#page--1-6) configuration properties, reading/writing, [339-342](#page--1-6) Configurator.java application, [342](#page--1-6) configuring AVDs (Android Virtual Devices), [382](#page--1-6) Debug Configurations, [384](#page--1-6) phones, [424-426](#page--1-6) variables, [302](#page--1-6) Console application, [336](#page--1-6) constants, [66](#page--1-6) constructor methods, [159-160,](#page--1-6) [302-303](#page--1-6) containers, [190, 203](#page--1-6) continue statement, [113](#page--1-6) contracts, WSDL, [351](#page--1-6) controlling access, [155.](#page--1-6) See also access control converting objects to variables, [141-144](#page--1-6) variables to objects, [144](#page--1-6) counter variables definition of, [108](#page--1-6) initializing, [108](#page--1-6) counting character strings, [128-130](#page--1-6) createNewFile() method, [331](#page--1-6) Creative Commons, [334](#page--1-6) credits, viewing, [84-86](#page--1-6) Crisis application, [213](#page--1-6) currentThread() method, [305](#page--1-6) customizing properties, [395](#page--1-6)

# D

Darcey, Lauren, [422](#page--1-6) data structures array lists, [263-268](#page--1-6) hash maps, [269-272](#page--1-6) data types. See also types Boolean, [63-64](#page--1-6) byte, [62](#page--1-6)

char, [61-62](#page--1-6) long, [63](#page--1-6) short, [62](#page--1-6) String, [20](#page-14-1) Debug Configurations, creating, [384](#page--1-6) debugging Android applications, [390,](#page--1-6) [399](#page--1-6) definition of, [9](#page--1-6) OOP applications, [137](#page--1-6) phones, [425](#page--1-6) declaring arrays, [122-126](#page--1-6) classes, [301-302](#page--1-6) class statement, [18-](#page-12-0)[19](#page-13-0) subclasses, [175-184](#page--1-6) methods, [157](#page--1-6) classes, [161](#page--1-6) constructors, [160](#page--1-6) public methods, [158](#page--1-6) variables, [60](#page--1-6) Boolean, [63-64](#page--1-6) char, [61-62, 71](#page--1-6) classes, [156](#page--1-6) floating-point, [61](#page--1-6) integers, [61](#page--1-6) long, [63](#page--1-6) short, [62](#page--1-6) strings, [61-62, 78](#page--1-6) decrement operator (-), [67](#page--1-6) decrementing variables, [67-69](#page--1-6) default statement, [97](#page--1-6) default.properties file, [380](#page--1-6) defining classes, [162-164](#page--1-6) services, [345](#page--1-6) deleting files, [331](#page--1-6) deploying Android applications, [387](#page--1-6) applications, [424](#page--1-6) Deployment Target Selection Mode, [384](#page--1-6) design applications, [389-391](#page--1-6) interfaces, [392-396](#page--1-6) programming languages, [5](#page--1-6) destinations (casting), [141](#page--1-6) detecting errors in Android applications, [390](#page--1-6) determining string lengths, [83](#page--1-6) development history of Java, [31](#page--1-6)

Development settings, [386](#page--1-6) development tools, [4](#page--1-6) Dice program, [53](#page--1-6) Dice.java, [54](#page--1-6) digital signatures, [35](#page--1-6) disabling components, [233](#page--1-6) displaying. See viewing displaySpeed() method, [138-139](#page--1-6) division operator (/), [66](#page--1-6) do-while loops, [111-112](#page--1-6) dockable toolbars, [253](#page--1-6) docking toolbars, [256](#page--1-6) documentation, [25,](#page-19-0) [415](#page--1-6) Java Class Library, [52](#page--1-6) Swing, [261](#page--1-6) dollar sign (\$), [64](#page--1-6) double quotation mark ("), [61](#page--1-6) double slashes (//), [20](#page-14-1) draw() method, [362](#page--1-6) drawing arcs, [364-365, 373](#page--1-6) circles, [364](#page--1-6) ellipses, [364](#page--1-6) lines, [361-362](#page--1-6) pie graphs, [365-366](#page--1-6) PiePanel.java source code, [370](#page--1-6) PieSlice class, [367-368](#page--1-6) rectangles, [363](#page--1-6) shapes, [361](#page--1-6) drawRoundRect() method, [363-364](#page--1-6) drawString() method, [157](#page--1-6)

# E

EarthWeb's Java directory, [416](#page--1-6) Eclipse, [9](#page--1-6) Android plug-in, [376.](#page--1-6) See also Android installing, [422](#page--1-6) projects, creating, [388](#page--1-6) editing NetBeans, [408-410](#page--1-6) strings, [381](#page--1-6) XML, [382](#page--1-6) educational applications, [32](#page--1-6) elements, [122](#page--1-6) Ellipse2D class, [364](#page--1-6) ellipses, drawing, [364](#page--1-6) else statements, [95-96](#page--1-6) employment opportunities, [417](#page--1-6)

emulators (Android), configuring, [382-384](#page--1-6) enabling components, [233](#page--1-6) encapsulation, [158](#page--1-6) endless loops, [118](#page--1-6) EndPoint class, [349](#page--1-6) Endpoint Interfaces annotations, [346-348](#page--1-6) creating, [345](#page--1-6) equal sign (=), [62,](#page--1-6) [65](#page--1-6) equality operator (==), [93](#page--1-6) equals() method, [82, 175](#page--1-6) equalsIgnoreCase() method, [83](#page--1-6) error handling, [277](#page--1-6) cannot resolve symbol message, [23](#page-17-1) catching exceptions, [277-278](#page--1-6) multiple exceptions, [282-284, 290](#page--1-6) PageCatalog sample application, [288-291](#page--1-6) try-catch blocks, [279-291](#page--1-6) try-catch-finally blocks, [284](#page--1-6) creating exceptions, [292](#page--1-6) ignoring exceptions, [287](#page--1-6) memory errors, [292](#page--1-6) stack overflows, [292](#page--1-6) throwing exceptions, [278,](#page--1-6)  [284-286](#page--1-6) PageCatalog sample application, [288-291](#page--1-6) throw statements, [285](#page--1-6) try-catch statements, [303](#page--1-6) try...catch statements, [303](#page--1-6) ErrorCorrectionModem class, [139](#page--1-6) errors. See also error handling Android applications, [390](#page--1-6) arrayoutofbounds, [124](#page--1-6) bugs, [9](#page--1-6) exceptions, [124, 132](#page--1-6) javac error messages, [24](#page-18-1) logic errors, [9](#page--1-6) NetBeans, [411-412](#page--1-6) syntax errors, [9](#page--1-6) escape codes, [79-80](#page--1-6) evaluating expressions, [70](#page--1-6) event handling, [227](#page--1-6) actionPerformed() method, [229,](#page--1-6)  [305-306](#page--1-6) check boxes, [230](#page--1-6) combo boxes, [230](#page--1-6)

event listeners, [227-228](#page--1-6) ActionListener interface, [228](#page--1-6) LottoMadness application, [234-235, 238](#page--1-6) keyboard events, [232](#page--1-6) event listeners, [227-228](#page--1-6) ActionListener interface, [228](#page--1-6) actionPerformed() method, [229](#page--1-6) adding, [227](#page--1-6) LottoMadness application, [234-238](#page--1-6) EventListener interfaces, [227-228](#page--1-6) Everlong.mp3 file, [333](#page--1-6) Exception class, [278](#page--1-6) exceptions, [124, 132](#page--1-6) ArrayIndexOutOfBounds Exception, [278](#page--1-6) catching, [277-278](#page--1-6) multiple exceptions, [282-284,](#page--1-6) [290](#page--1-6) PageCatalog sample application, [288-291](#page--1-6) try-catch blocks, [279-291](#page--1-6) try-catch-finally blocks, [284](#page--1-6) creating, [292](#page--1-6) ignoring, [287](#page--1-6) NumberFormatException, [281-282](#page--1-6) throwing, [278, 284-286](#page--1-6) PageCatalog sample application, [288-291](#page--1-6) throw statements, [285](#page--1-6) executing applications, [8-9](#page--1-6) existing objects, [177-178](#page--1-6) exists() method, [331](#page--1-6) exiting loops, [112](#page--1-6) expressions, [59-60,](#page--1-6) [70-72.](#page--1-6) See also operators advantages, [71](#page--1-6) lambda. See closures operator precedence, [69-70](#page--1-6) extends statement, [147,](#page--1-6) [175](#page--1-6) extensions (file), .class, [26](#page-20-0)

# F

File class, [330-331](#page--1-6) FileInputStream class, [336](#page--1-6) FileInputStream object, [339](#page--1-6) FileOutputStream class, [336](#page--1-6) File.pathSeparator, [330](#page--1-6) files checking existence of, [331](#page--1-6) creating, [330](#page--1-6)

deleting, [331](#page--1-6) File class, [331](#page--1-6) file extensions, .class, [26](#page-20-0) finding size of, [331](#page--1-6) manifest, [391-392](#page--1-6) reading streams, [331-334](#page--1-6) renaming, [331](#page--1-6) writing to streams, [336-337](#page--1-6) fill() method, [362](#page--1-6) fillRect() method, [361-363](#page--1-6) fillRoundRect() method, [363](#page--1-6) finding strings within strings, [84](#page--1-6) Fisher, Timothy R., [413](#page--1-6) flagging errors (NetBeans), [411](#page--1-6) float statement, [61](#page--1-6) floating-point variables, declaring, [61](#page--1-6) FlowLayout layout manager, [196, 212](#page--1-6) folders, [389.](#page--1-6) See also files Font class, applying, [359-360](#page--1-6) fonts, [272, 359](#page--1-6) for loops, [108-110](#page--1-6) complex for loops, [114-115](#page--1-6) counter variables, [108](#page--1-6) empty sections, [115](#page--1-6) exiting, [112](#page--1-6) syntax, [108-110](#page--1-6) formatting annotations, [346-348](#page--1-6) applications, [47-48, 217-222,](#page--1-6)  [377-384](#page--1-6) behavior with methods, [157](#page--1-6) buttons, [195-196](#page--1-6) checkboxes, [198-199](#page--1-6) classes NetBeans, [408-410](#page--1-6) variables, [156](#page--1-6) Color class, [360](#page--1-6) combo boxes, [199](#page--1-6) components, [203-208](#page--1-6) Font class, [359-360](#page--1-6) inner classes, [313-320](#page--1-6) interfaces annotations, [346-348](#page--1-6) AWT, [189](#page--1-6) Endpoint Interfaces, [345](#page--1-6) labels, [197-198](#page--1-6) objects, [138, 146-149](#page--1-6) autoboxing/unboxing, [145-146](#page--1-6) converting, [141-142](#page--1-6)

panels, [203](#page--1-6) Service Implementation Bean, [348-349](#page--1-6) subclasses, [182-184](#page--1-6) tables, [256-260](#page--1-6) text areas, [200-202](#page--1-6) fields, [197-198](#page--1-6) threads, [296-297](#page--1-6) variables, [143-144,](#page--1-6) [153-155](#page--1-6) web service clients, [353-355](#page--1-6) formfeeds, [79](#page--1-6) forward slash (/) character, [330](#page--1-6) frames, [190](#page--1-6) adding components to, [195](#page--1-6) creating, [191](#page--1-6) SalutonFrame.java example, [194](#page--1-6) sizing, [192](#page--1-6)

# G

Game application source code, [94](#page--1-6) Gamelan website, [416](#page--1-6) games, running on phones, [41](#page--1-6) getActionCommand() method, [229, 239](#page--1-6) getId() method, [397](#page--1-6) getInsets() method, [217](#page--1-6) getKeyChar() method, [231](#page--1-6) getKeyCode() method, [231](#page--1-6) getKeyText() method, [231](#page--1-6) getName() method, [331](#page--1-6) getPort() method, [354](#page--1-6) getProperty() method, [340](#page--1-6) getSeconds() method, [158](#page--1-6) getSource() method, [230,](#page--1-6) [249](#page--1-6) getSquareRoot() method, [348,](#page--1-6) [352](#page--1-6) getStateChange() method, [230](#page--1-6) getTime() method, [348](#page--1-6) getURL() method, [303](#page--1-6) getValueIsAdjusting() method, [249](#page--1-6) getVirusCount() method, [166](#page--1-6) Google, [41.](#page--1-6) See also Android Gosling, James, [5, 31,](#page--1-6) [376,](#page--1-6) [405](#page--1-6) graphics, [362](#page--1-6) applications, [233-242](#page--1-6) arcs, drawing, [364-365, 373](#page--1-6) circles, drawing, [364](#page--1-6) color, [359](#page--1-6) RGB values, [361](#page--1-6) setting, [361](#page--1-6)

ellipses, drawing, [364](#page--1-6) fonts, [359](#page--1-6) icons, [252-255](#page--1-6) creating, [253](#page--1-6) Tool sample application, [254-256](#page--1-6) lines, drawing, [362](#page--1-6) PiePanel application, [365-366](#page--1-6) PiePanel.java source code, [370](#page--1-6) PieSlice class, [367-368](#page--1-6) rectangles, drawing, [363](#page--1-6) Graphics2D class, [362](#page--1-6) arcs, [364-365, 373](#page--1-6) circles, [364](#page--1-6) ellipses, [364](#page--1-6) lines, [362](#page--1-6) rectangles, [363](#page--1-6) graphs creating, [365-366](#page--1-6) PiePanel.java source code, [370](#page--1-6) PieSlice class, [367-368](#page--1-6) viewing, [372](#page--1-6) greater than (>) operator, [93](#page--1-6) greeting variable, displaying contents of, [21](#page-15-1) GridLayout manager, [213-214](#page--1-6) GridLayout() method, [221](#page--1-6) GUIs (graphical user interfaces), [190, 247](#page--1-6) AWT, [189](#page--1-6) buttons, creating, [195-196](#page--1-6) change listeners, [249-250](#page--1-6) ColorSliders sample application, [252](#page--1-6) registering objects as, [249](#page--1-6) check boxes creating, [198-199](#page--1-6) event handling, [230](#page--1-6) combo boxes creating, [199-200](#page--1-6) event handling, [230](#page--1-6) enabling/disabling components, [233](#page--1-6) event listeners, [227-228](#page--1-6) ActionListener interface, [228](#page--1-6) actionPerformed() method, [229](#page--1-6) adding, [227](#page--1-6) frames, [190](#page--1-6) adding components to, [195](#page--1-6) creating, [191](#page--1-6)

sizing, [192](#page--1-6)

image icons, [252-255](#page--1-6) creating, [253](#page--1-6) Tool sample application, [254-256](#page--1-6) Insets, [216-217](#page--1-6) labels, creating, [197-198](#page--1-6) layout managers, [211-213](#page--1-6) applications, [217-222](#page--1-6) BorderLayout, [214-216](#page--1-6) BoxLayout, [215](#page--1-6) FlowLayout, [212](#page--1-6) GridLayout, [213-214](#page--1-6) panels, creating, [203](#page--1-6) scroll panes, [201](#page--1-6) adding components to, [202](#page--1-6) creating, [201](#page--1-6) sliders, [248](#page--1-6) Swing, [189](#page--1-6) tables, [256-260](#page--1-6) text areas, [200](#page--1-6) text fields creating, [197-198](#page--1-6) write-protecting, [223](#page--1-6) toolbars, [252-253](#page--1-6) creating, [253-255](#page--1-6) dockable toolbars, [253](#page--1-6) Tool sample application, [254-256](#page--1-6) windows, [190-195](#page--1-6)

# H

handling errors. See error handling Harwani, B.M., [414](#page--1-6) hash maps, [269-272](#page--1-6) Hemrajani, Anil, [414](#page--1-6) hierarchies, Java classes, [173](#page--1-6) history of Java, [31](#page--1-6) HomePage.java listing, [288](#page--1-6) horizontal sliders, [248](#page--1-6) HttpComponents, [52](#page--1-6) hyphen (-), [66](#page--1-6)

# I

IceRocket, [416](#page--1-6) icons, [252-255](#page--1-6) creating, [253](#page--1-6) Tool sample application, [254-256](#page--1-6) ID3Reader application, [332](#page--1-6) IDEs (integrated development environments), [9,](#page--1-6) [376, 405, 421](#page--1-6)

if-else statements, [95-96](#page--1-6) if statements, [92-93, 104](#page--1-6) blocks, [93-95](#page--1-6) equal/not equal comparisons, [93](#page--1-6) less than/greater than comparisons, [92-93](#page--1-6) ignoring exceptions, [287](#page--1-6) ImageIcon() method, [252-253](#page--1-6) implementing Service Implementation Bean, [348-349](#page--1-6) incrementing variables, [67-69](#page--1-6) indexOf() method, [84](#page--1-6) inequality operator (!=), [93](#page--1-6) infinite loops, [118](#page--1-6) InformIT, [414,](#page--1-6) [416](#page--1-6) inheritance, [139, 150,](#page--1-6) [173-175](#page--1-6) classes, [173-176](#page--1-6) constructors, [160](#page--1-6) hierarchy, [140-141](#page--1-6) init() method, [303](#page--1-6) initializing, definition of, [118](#page--1-6) inner classes, [162-164](#page--1-6) anonymous, [316-320](#page--1-6) applying, [313-316](#page--1-6) input/output. See I/O Insets class, [216-217](#page--1-6) installing Android plug-ins, [423](#page--1-6) Eclipse, [422](#page--1-6) NetBeans, [405](#page--1-6) tools, [10](#page--1-6) int statement, [61](#page--1-6) integers arrays, creating, [122](#page--1-6) variable types, [61](#page--1-6) integrated development environments. See IDEs IntelliJ IDEA, [9](#page--1-6) Intent() method, [398](#page--1-6) interfaces. See also GUIs ActionListener, [228, 302](#page--1-6) AWT (Abstract Windowing Toolkit), [189](#page--1-6) buttons, [195-196](#page--1-6) ChangeListener, [249](#page--1-6) check boxes, [198](#page--1-6) combo boxes, [199-200](#page--1-6) components, [190, 203-208](#page--1-6) defined, [227](#page--1-6) design, [392-396](#page--1-6)

Endpoint Interfaces annotations, [346-348](#page--1-6) creating, [345](#page--1-6) EventListener, [227-228](#page--1-6) frames, [190-194](#page--1-6) ItemListener, [230](#page--1-6) KeyListener, [230-232](#page--1-6) labels, [197-198](#page--1-6) layout managers, [211-213](#page--1-6) BorderLayout manager, [214-215](#page--1-6) BoxLayout manager, [215](#page--1-6) GridLayout manager, [213](#page--1-6) separating components, [216](#page--1-6) NetBeans, [407](#page--1-6) panels, [203](#page--1-6) Runnable, [295](#page--1-6) Service Implementation Bean, [348-349](#page--1-6) tables, [256-260](#page--1-6) text areas, [200](#page--1-6) text fields, [197-198](#page--1-6) windows, [190-194](#page--1-6) interpreted languages, [8, 12](#page--1-6) interpreters, [33](#page--1-6) definition of, [8](#page--1-6) Java Plug-in, [33](#page--1-6) I/O (input/output), [329](#page--1-6) buffered input streams, [334-339](#page--1-6) closing, [337](#page--1-6) defining, [329-330](#page--1-6) reading data from, [331-334](#page--1-6) writing data to, [336-337](#page--1-6) is statements, [91](#page--1-6) ItemListener interface, [230](#page--1-6) itemStateChanged() method, [230, 239](#page--1-6) iteration, [109.](#page--1-6) See also loops

# J

JApplet class, [173-174](#page--1-6) inheritance, [174-175](#page--1-6) methods add(), [175](#page--1-6) equals(), [175](#page--1-6) overriding, [175](#page--1-6) setBackground(), [175](#page--1-6) setLayout(), [175](#page--1-6) Java

> classes, [409](#page--1-6) documentation, [415](#page--1-6) libraries, [51-54](#page--1-6)

educational applications, [32-33](#page--1-6) history, [31](#page--1-6) SourceForge, [39](#page--1-6) Java Development Kits. See JDKs The Java EE 6 Tutorial Basic Concepts, Fourth Edition, [413](#page--1-6) Java Enterprise Edition. See JEE Java Mobile Edition. See JME Java Phrasebook, [413](#page--1-6) Java Plug-in, [33](#page--1-6) Java Standard Edition. See JSE Java website, [415](#page--1-6) javac command, [49](#page--1-6) javac compiler, [23-](#page-17-1)[24](#page-18-1) JavaWorld, [34-35, 416](#page--1-6) javax.xml.ws, [349](#page--1-6) JAX-WS library packages, [354](#page--1-6) JButton objects, [195-197](#page--1-6) JCheckBox class, [198-199](#page--1-6) JComboBox class, [199-200](#page--1-6) JDKs (Java Development Kits), [10, 353](#page--1-6) JEE (Java Enterprise Edition), [406](#page--1-6) Jendrock, Eric, [413](#page--1-6) JFrame class, [191](#page--1-6) JLabel class, [197-198](#page--1-6) JME (Java Mobile Edition), [406](#page--1-6) job opportunities, [417](#page--1-6) Joy, Bill, [31](#page--1-6) JPanel class, [203](#page--1-6) JScrollPane class, [201](#page--1-6) JScrollPane() method, [201](#page--1-6) JSE (Java Standard Edition), [406](#page--1-6) JSlider class, [247](#page--1-6) JSlider() method, [248](#page--1-6) JTable component, [260.](#page--1-6) See also tables JTextArea class, [200](#page--1-6) JTextField class, [197-198](#page--1-6) JToolBar() method, [253](#page--1-6) JVMs (Java virtual machines), [33](#page--1-6)

# K

keyboards events, [230-232](#page--1-6) input, monitoring, [320](#page--1-6) KeyListener interface, [230-232](#page--1-6) KeyView.java application, [232](#page--1-6)

# L

Label() method, [197](#page--1-6) labels creating, [197-198](#page--1-6) sliders, [248](#page--1-6) lambda expressions. See closures languages OOP. See OOP Java. See Java selecting, [4-5](#page--1-6) layout managers, [211-213](#page--1-6) applications, [217-222](#page--1-6) BorderLayout, [214-216](#page--1-6) BoxLayout, [215](#page--1-6) FlowLayout, [212](#page--1-6) GridLayout, [213-214](#page--1-6) LeaderActivity application, [396-400](#page--1-6) length strings, [83](#page--1-6) variables, [124,](#page--1-6) [132](#page--1-6) length() method, [83,](#page--1-6) [331](#page--1-6) less than operator (<), [92-93](#page--1-6) libraries, Java classes, [51-54](#page--1-6) licenses, Creative Commons, [334](#page--1-6) Line2D class, [362](#page--1-6) lines, drawing, [361-362](#page--1-6) linking variables with strings, [81-82](#page--1-6) listeners, [227-228](#page--1-6) ActionListener interface, [228](#page--1-6) actionPerformed() method, [229](#page--1-6) adding, [227](#page--1-6) change listeners, [249-250](#page--1-6) ColorSliders sample application, [252](#page--1-6) registering objects as, [249](#page--1-6) LottoMadness application, [234-238](#page--1-6) listFiles() method, [331](#page--1-6) listings. See code listings lists arrays, [263-268](#page--1-6) looping, [180-182](#page--1-6) storing objects, [178-180](#page--1-6) choice lists, [230](#page--1-6) load() method, [339](#page--1-6) logic errors, [9](#page--1-6) Long objects, [270](#page--1-6) long variable type, [63](#page--1-6)

#### loops

array lists, [180-182](#page--1-6) benchmarks, [115-117](#page--1-6) definition of, [107](#page--1-6) do-while, [111-112](#page--1-6) exiting, [112](#page--1-6) for, [108-110](#page--1-6) complex for loops, [114-115](#page--1-6) counter variables, [108](#page--1-6) empty sections, [115](#page--1-6) syntax, [108-110](#page--1-6) infinite loops, [118](#page--1-6) naming, [113-114](#page--1-6) nesting, [113](#page--1-6) while, [110-111](#page--1-6) LottoEvent.java class, [235,](#page--1-6) [238](#page--1-6) LottoMadness application, [234](#page--1-6) applet version, [242](#page--1-6) event listeners, [234](#page--1-6) LottoEvent.java class, [235-238](#page--1-6) methods actionPerformed(), [239](#page--1-6) addOneToField(), [238](#page--1-6) clearAllFields(), [238](#page--1-6) getActionCommand(), [239](#page--1-6) itemStateChanged(), [239](#page--1-6) matchedOne(), [239](#page--1-6) numberGone(), [238](#page--1-6) source code listing, [240-242](#page--1-6) lowercase, modifying strings, [83](#page--1-6)

# M

magazines, JavaWorld, [34-35](#page--1-6) main() blocks, Saluton program, [19](#page-13-0) main() method, [408](#page--1-6) MalformedURLException errors, [287](#page--1-6) managers. See layout managers managing applications, [93-95](#page--1-6) resources, [389-391](#page--1-6) manifest files, Android applications, [391-392](#page--1-6) maps, hash, [269-272](#page--1-6) matchedOne() method, [239](#page--1-6) Matz, Kevin, [8](#page--1-6) memory errors, [292](#page--1-6) messages errors. See errors SOAP, [354](#page--1-6)

methods, [153, 157](#page--1-6) actionPerformed(), [229, 239,](#page--1-6)  [305-306](#page--1-6) add(), [175, 203](#page--1-6) addActionListener(), [228](#page--1-6) addChangeListener(), [249](#page--1-6) add(Component), [253](#page--1-6) addItemListener(), [230](#page--1-6) addKeyListener(), [230](#page--1-6) addOneToField(), [238](#page--1-6) addSlice(), [368](#page--1-6) arguments, [159](#page--1-6) behavior, creating with, [157](#page--1-6) checkAuthor(), [164](#page--1-6) classes applying, [165-167](#page--1-6) declaring, [161](#page--1-6) clearAllFields(), [238](#page--1-6) close(), [337](#page--1-6) constructors, [159](#page--1-6) arguments, [160](#page--1-6) declaring, [160](#page--1-6) inheritance, [160](#page--1-6) createNewFile(), [331](#page--1-6) currentThread(), [305](#page--1-6) declaring, [157](#page--1-6) definition of, [82](#page--1-6) displaySpeed(), [138-139](#page--1-6) draw(), [362](#page--1-6) drawRoundRect(), [364](#page--1-6) drawString(), [157](#page--1-6) equals(), [82, 175](#page--1-6) equalsIgnoreCase(), [83](#page--1-6) exists(), [331](#page--1-6) fill(), [362](#page--1-6) fillRect(), [361, 363](#page--1-6) fillRoundRect(), [363](#page--1-6) get(), [270](#page--1-6) getActionCommand(), [229,](#page--1-6) [239](#page--1-6) getId(), [397](#page--1-6) getInsets(), [217](#page--1-6) getKeyChar(), [231](#page--1-6) getKeyCode(), [231](#page--1-6) getKeyText(), [231](#page--1-6) getName(), [331](#page--1-6) getPort(), [354](#page--1-6) getProperty(), [340](#page--1-6) getSeconds(), [158](#page--1-6) getSource(), [230, 249](#page--1-6) getSquareRoot(), [348,](#page--1-6) [352](#page--1-6)

getStateChange(), [230](#page--1-6) getTime(), [348](#page--1-6) getURL(), [303](#page--1-6) getValueIsAdjusting(), [249](#page--1-6) getVirusCount(), [166](#page--1-6) GridLayout(), [221](#page--1-6) ImageIcon(), [252](#page--1-6) indexOf(), [84](#page--1-6) init(), [303](#page--1-6) Intent(), [398](#page--1-6) itemStateChanged(), [230, 239](#page--1-6) JScrollPane(), [201](#page--1-6) JSlider(), [248](#page--1-6) JToolBar(), [253](#page--1-6) Label(), [197](#page--1-6) length(), [83, 331](#page--1-6) listFiles(), [331](#page--1-6) load(), [339](#page--1-6) LottoMadness(), [221](#page--1-6) main() blocks, [19](#page-13-0) matchedOne(), [239](#page--1-6) nextInt(), [53](#page--1-6) numberGone(), [238](#page--1-6) overriding, [175-176](#page--1-6) pack(), [192](#page--1-6) paint(), [176](#page--1-6) parseInt(), [144,](#page--1-6) [169](#page--1-6) println(), [72,](#page--1-6) [78, 157,](#page--1-6) [408](#page--1-6) public, [158](#page--1-6) readLine(), [336](#page--1-6) renameTo(), [331](#page--1-6) return values, [87,](#page--1-6) [158](#page--1-6) run(), [297, 304-305](#page--1-6) setBackground(), [175](#page--1-6) setContentView(), [397](#page--1-6) setDefaultCloseOperation(), [192](#page--1-6) setEditable(), [200, 223](#page--1-6) setEnabled(), [233](#page--1-6) setLayout(), [175, 212](#page--1-6) setLayoutManager(), [195](#page--1-6) setLookAndFeel(), [194](#page--1-6) setProperty(), [340](#page--1-6) setSeconds(), [158](#page--1-6) setSize(), [192](#page--1-6) setText(), [244](#page--1-6) setTitle(), [192](#page--1-6) setVisible(), [193](#page--1-6) shoot(), [269](#page--1-6) showVirusCount(), [161](#page--1-6) sleep(), [296](#page--1-6)

sort(), [127](#page--1-6) sqrt(), [48](#page--1-6) start(), [304](#page--1-6) stateChanged(), [249](#page--1-6) stop(), [301](#page--1-6) substring(), [334](#page--1-6) System.out.println(), [409](#page--1-6) tauntUser(), [159](#page--1-6) TextArea(), [200](#page--1-6) toCharArray(), [124](#page--1-6) toLowerCase(), [83](#page--1-6) toUpperCase(), [83, 87](#page--1-6) variables, scope, [161-162](#page--1-6) void keyPressed(), [231](#page--1-6) void keyReleased(), [231](#page--1-6) void keyTyped(), [231](#page--1-6) write(), [337](#page--1-6) minus sign (-), [66-67](#page--1-6) Modem class, [137-138](#page--1-6) modifying strings, [83](#page--1-6) modulus operator (%), [67](#page--1-6) Monitor objects, [137](#page--1-6) monitoring input, [320](#page--1-6) mouse clicks, handling, [305-306](#page--1-6) multidimensional arrays, [125-126](#page--1-6) multiplication operator (\*), [67](#page--1-6) multitasking, [295](#page--1-6) multithreading, [36, 295](#page--1-6)

# N

naming conventions loops, [113-114](#page--1-6) variables, [64, 74](#page--1-6) file extensions, .class, [26](#page-20-0) resources, [381](#page--1-6) NASA, [36](#page--1-6) navigating Android applications, [379-380](#page--1-6) programs, [8-9](#page--1-6) nesting classes, [162-164](#page--1-6) loops, [113](#page--1-6) NetBeans, [9](#page--1-6) applying, [405](#page--1-6) classes, [408-410](#page--1-6) installing, [10, 405](#page--1-6) projects, creating, [406-408](#page--1-6) running, [410-411](#page--1-6) troubleshooting, [411-412](#page--1-6)

NetBeans Field Guide, [405](#page--1-6) NetBeansProjects, [407](#page--1-6) New Android Project Wizard, [381](#page--1-6) New File Wizard, [17](#page-11-0) New Project button, [406](#page--1-6) New Project Wizard, [407](#page--1-6) new statement, [122, 159](#page--1-6) newline characters (n), [79, 200](#page--1-6) nextInt() method, [53](#page--1-6) NumberDivider application, [282-284](#page--1-6) NumberFormatException, [281, 285](#page--1-6) numberGone() method, [238](#page--1-6) numeric variable types, [62-63](#page--1-6)

# O

Oak language, [31](#page--1-6) object-oriented programming. See OOP objects array lists, [263-268](#page--1-6) attributes, [136, 153](#page--1-6) autoboxing/unboxing, [145-146](#page--1-6) behavior, [136](#page--1-6) casting, [143](#page--1-6) classes, [136](#page--1-6) closures, [321-326](#page--1-6) converting, [141-144](#page--1-6) creating, [138-149](#page--1-6) existing, [177-178](#page--1-6) hash maps, [269-272](#page--1-6) inheritance, [139-141,](#page--1-6) [173-175](#page--1-6) Long, [270](#page--1-6) loops, [180-182](#page--1-6) Modem, [137](#page--1-6) Monitor, [137](#page--1-6) PieChart, [136-137](#page--1-6) Point, [268](#page--1-6) runner, [309](#page--1-6) sharing, [178](#page--1-6) storing, [178-180](#page--1-6) this statement, [164-165](#page--1-6) variables converting, [143-144](#page--1-6) declaring, [153-155](#page--1-6) private, [155](#page--1-6) protected, [155](#page--1-6) onCreate() method, [397](#page--1-6) online communities, Stack Overflow, [416](#page--1-6)

real-world Java projects 437

OOP (object-oriented programming), [136, 190](#page--1-6) advantages, [136-138](#page--1-6) applications, debugging, [137](#page--1-6) encapsulation, [158](#page--1-6) inheritance, [139-141, 150,](#page--1-6) [173-175](#page--1-6) objects casting, [143](#page--1-6) creating, [138-139, 146-149](#page--1-6) operators  $+=.81$  $+=.81$ addition  $(+)$ , [66](#page--1-6) concatenation (+), [80-81](#page--1-6) decrement  $(-)$ , [67](#page--1-6) division  $\left(\frac{\ }{\ } \right)$ , [66](#page--1-6) equality  $(==)$ , [93](#page--1-6) greater than  $(>)$ , [93](#page--1-6) inequality (!=), [93](#page--1-6) less than (<), [92-93](#page--1-6) modulus (%), [67](#page--1-6) multiplication (\*), [67](#page--1-6) precedence, [69-70](#page--1-6) subtraction (-), [66](#page--1-6) ternary (?), [98](#page--1-6) Oracle, [5, 29](#page--1-6) Oracle Technology Network for Java Developers, [414](#page--1-6) order of precedence, operators, [69-70](#page--1-6) organizing resources, [389-391.](#page--1-6) See also managing output. See I/O @Override annotation, [347](#page--1-6) overriding methods, [175-176](#page--1-6)

# P

pack() method, [192](#page--1-6) Package Explorer, applying, [380](#page--1-6) packages, [155](#page--1-6) Android SDKs, installing, [423](#page--1-6) javax.xml.ws package, [349](#page--1-6) JAX-WS library, [354](#page--1-6) PageCatalog application, [288-291](#page--1-6) pageTitle array, [302](#page--1-6) paint() method, overriding, [176](#page--1-6) panels, creating, [203](#page--1-6) parseInt() method, [144,](#page--1-6) [169](#page--1-6) passing arguments to methods, [159](#page--1-6) pasting strings, [80-82](#page--1-6) percent sign (%), [67](#page--1-6)

percentages, calculating, [206](#page--1-6) performance, interpreted languages, [12](#page--1-6) phones Android, configuring, [424-426](#page--1-6) Java, running on, [41](#page--1-6) PHP, [5](#page--1-6) pie graphs creating, [365-370](#page--1-6) viewing, [372](#page--1-6) PieChart object, [136-137](#page--1-6) PieFrame application, [371-372](#page--1-6) PiePanel application, [365-370](#page--1-6) PiePanel.java source code, [370](#page--1-6) PieSlice class, [367-368](#page--1-6) PieSlice class, [367-368](#page--1-6) pipe (|) characters, [282](#page--1-6) PlanetWeight application, [71](#page--1-6) platform independence, [33](#page--1-6) Playback.java, [196](#page--1-6) plug-ins Android, [376](#page--1-6) installing, [423](#page--1-6) plus sign (+) addition operator (+), [66](#page--1-6) concatenation operator, [80-81](#page--1-6) increment operator (++), [67](#page--1-6) Point class, [182, 268](#page--1-6) Point3D class creating, [183-184](#page--1-6) testing, [184](#page--1-6) postfixing, [67](#page--1-6) precedence, operators, [69-70](#page--1-6) prefixing, [67](#page--1-6) printing strings, special characters, [79-80](#page--1-6) println() method, [72, 78, 157,](#page--1-6) [408](#page--1-6) private classes, [150](#page--1-6) private variables, [155](#page--1-6) procedures, System.out.println(), [72](#page--1-6) program listings. See code listings programmer skills, [4-5](#page--1-6) programming. See also code; languages Android, [421](#page--1-6) configuring phones, [424-426](#page--1-6) Eclipse, [422](#page--1-6) plug-ins, [423](#page--1-6) OOP. See also OOP advantages of, [136-137](#page--1-6) overview of, [135](#page--1-6)

tools installing, [10](#page--1-6) selecting, [9](#page--1-6) programs. See also applications creating, [47-48](#page--1-6) running, [24-](#page-18-1)[25](#page-19-0) Saluton, [16-](#page-10-1)[25](#page-19-0) starting, [16-](#page-10-1)[18](#page-12-0) strings, viewing in, [78](#page--1-6) TextDisplayer, [49](#page--1-6) troubleshooting, [23](#page-17-1) writing, [15-](#page-9-1)[16](#page-10-1) Project Location text field, [407](#page--1-6) Project Selection dialog box, [384](#page--1-6) projects Android applications, [379-380](#page--1-6) creating, [388](#page--1-6) NetBeans, [406-408](#page--1-6) properties configuration, reading/writing, [339-342](#page--1-6) customizing, [395](#page--1-6) Properties object, [340](#page--1-6) protected variables, [155](#page--1-6) public methods, [158](#page--1-6) public statements, [138](#page--1-6) publishing web services, [349-350](#page--1-6) Python, [4](#page--1-6)

# $\mathbf{O}$

QName, [353](#page--1-6) question mark (?), [98](#page--1-6) quotation marks double ("), [61](#page--1-6) escape codes, [79](#page--1-6) single ('), [61](#page--1-6) QuoteMedia, [37-38](#page--1-6)

# R

R class, [397](#page--1-6) Random class, [55](#page--1-6) Read Console application, [335](#page--1-6) reading configuration properties, [339-342](#page--1-6) files, [331-334](#page--1-6) readLine() method, [336](#page--1-6) ReadyBASIC interpreter, [8](#page--1-6) real-world Java projects JavaWorld website, [34-35](#page--1-6)

recommended reading, [413](#page--1-6) Rectangle2D class, [363](#page--1-6) rectangles, drawing, [363](#page--1-6) Red, Green Blue (RGB) color system, [361](#page--1-6) referencing objects, this statement, [164-165](#page--1-6) registering objects as change listeners, [249](#page--1-6) renameTo() method, [331](#page--1-6) renaming files, [331](#page--1-6) resources Android, [391](#page--1-6) folders, viewing, [389](#page--1-6) Java-related books, [413](#page--1-6) job opportunities, [417](#page--1-6) managing, [389-391](#page--1-6) naming, [381.](#page--1-6) See also websites strings, editing, [381](#page--1-6) restricting access, [155.](#page--1-6) See also access control return values (methods), [87, 158](#page--1-6) Revolve applet, [301](#page--1-6) RGB (red, green, blue) color system, [361](#page--1-6) R.java file, [397](#page--1-6) Root application compiling, [49](#page--1-6) source code, [48](#page--1-6) rounded rectangles, drawing, [363](#page--1-6) Ruby, [4](#page--1-6) Run, Run Main Project, [51](#page--1-6) run() method, [297, 304-305](#page--1-6) RuneScape, [30](#page--1-6) Runnable interface, [295](#page--1-6) runner objects, [309](#page--1-6) running Android applications, [385-387](#page--1-6) Java on phones, [41](#page--1-6) NetBeans, [406-411](#page--1-6) programs, [24-](#page-18-1)[25](#page-19-0) threads, [304-305](#page--1-6)

# S

Saluton application, [16-](#page-10-1)[18](#page-12-0) classes, [18-](#page-12-0)[19](#page-13-0) code code listings, [22](#page-16-1) compiling, [22-](#page-16-1)[23](#page-17-1) main() block, [19](#page-13-0)

saving, [21](#page-15-1) variables, [21](#page-15-1) writing, [16-](#page-10-1)[25](#page-19-0) SalutonFrame.java, [194-195](#page--1-6) Sams Teach Yourself Java 2 in 21 Days, [413](#page--1-6) Sams Teach Yourself Java 2 in 24 Hours website, [419-420](#page--1-6) Sams Teach Yourself Java in 24 Hours website, [415](#page--1-6) saving applications, [8](#page--1-6) Saluton program, [21](#page-15-1) scope (variables), [161-162](#page--1-6) scroll panes, [201-202](#page--1-6) SDKs (Software Development Kits), [421](#page--1-6) searching strings, [84](#page--1-6) security, [35-36](#page--1-6) selecting languages, [4-5](#page--1-6) tools, [9](#page--1-6) semicolon (;), [20,](#page-14-1) [26,](#page-20-0) [114](#page--1-6) sending arguments to applications, [49-51](#page--1-6) Service Implementation Bean, [348-349](#page--1-6) services clients, creating, [353-355](#page--1-6) defining, [345](#page--1-6) publishing, [349-350](#page--1-6) SquareRootServer, [345](#page--1-6) setBackground() method, [175](#page--1-6) setContentView() method, [397](#page--1-6) setDefaultCloseOperation() method, [192](#page--1-6) setEditable() method, [200, 223](#page--1-6) setEnabled() method, [233](#page--1-6) setLayout() method, [175, 212](#page--1-6) setLayoutManager() method, [195](#page--1-6) setLookAndFeel() method, [194](#page--1-6) setProperty() method, [340](#page--1-6) setSeconds() method, [158](#page--1-6) setSize() method, [192](#page--1-6) setText() method, [244](#page--1-6) setTitle() method, [192](#page--1-6) setVisible() method, [193](#page--1-6) shapes arcs, [364-365, 373](#page--1-6) circles, [364](#page--1-6) drawing, [361-362](#page--1-6)

ellipses, [364](#page--1-6) lines, [362](#page--1-6) PiePanel application, [365-366](#page--1-6) PiePanel.java source code, [370](#page--1-6) PieSlice class, [367-368](#page--1-6) rectangles, [363](#page--1-6) sharing objects, [178](#page--1-6) shoot() method, [269](#page--1-6) short variable type, [62](#page--1-6) showVirusCount() method, [161](#page--1-6) signatures (digital), [35](#page--1-6) simple variables, converting, [141-142](#page--1-6) single quotation marks ('), [79](#page--1-6) skills, language, [4-5](#page--1-6) SkyWatch, [36](#page--1-6) Slashdot, [415](#page--1-6) slashes (//), [20](#page-14-1) sleep() method, [296](#page--1-6) sliders, [247-248](#page--1-6) slowing down threads, [296](#page--1-6) SOAP messages, [354](#page--1-6) software. See applications; programs Software Development Kits. See SDKs sort() method, [127](#page--1-6) sorting arrays, [126-127](#page--1-6) source code listings. See code listings SourceForge, [39](#page--1-6) sources (casting), [141](#page--1-6) spacing in source code, [26](#page-20-0) Spartacus.java class, [409](#page--1-6) special characters, escape codes, [79-80](#page--1-6) sqrt() method, [48](#page--1-6) square brackets ([]), [122](#page--1-6) SquareRootClient application, [353-355](#page--1-6) SquareRootServer application, [348](#page--1-6) SquareRootServer web service, [345](#page--1-6) SquareRootServerPublisher application, [349](#page--1-6) sRGB (Standard RGB), [361](#page--1-6) stack overflows, [292, 416](#page--1-6) Standard RGB, [361](#page--1-6) start() method, [304](#page--1-6) starting programs, [16-](#page-10-1)[18](#page-12-0) threads, [304](#page--1-6) variables, [65](#page--1-6) stateChanged() method, [249](#page--1-6) statements, [59](#page--1-6)

benchmarks, [115-117](#page--1-6) blocks, [19](#page-13-0)[-20,](#page-14-1) [59](#page--1-6) braces ({}) notation, [20](#page-14-1) break, [97,](#page--1-6) [104, 112](#page--1-6) case, [96](#page--1-6) catch, [310](#page--1-6) class, [18-](#page-12-0)[19,](#page-13-0) [138](#page--1-6) continue, [113](#page--1-6) default, [97](#page--1-6) definition of, [6](#page--1-6) example, [7](#page--1-6) expressions, [60,](#page--1-6) [70-72](#page--1-6) extends, [147, 175](#page--1-6) float, [61](#page--1-6) if, [91-92,](#page--1-6) [104](#page--1-6) blocks, [93-95](#page--1-6) equal/not equal comparisons, [93](#page--1-6) less/greater than comparisons, [92-93](#page--1-6) if-else, [95-96](#page--1-6) int, [61](#page--1-6) loops definition of, [107](#page--1-6) do-while, [111-112](#page--1-6) exiting, [112](#page--1-6) for, [108-115](#page--1-6) infinite loops, [118](#page--1-6) naming, [113-114](#page--1-6) nesting, [113](#page--1-6) while, [110-111](#page--1-6) new, [122, 159](#page--1-6) public, [138](#page--1-6) static, [156,](#page--1-6) [161](#page--1-6) super, [177, 183](#page--1-6) switch, [96](#page--1-6) this, [164-165, 176,](#page--1-6) [183](#page--1-6) throw, [285](#page--1-6) try-catch blocks, [279-284,](#page--1-6) [290-291, 303](#page--1-6) try-catch-finally blocks, [284](#page--1-6) void, [157](#page--1-6) static statements, [156-161](#page--1-6) static variables, [156](#page--1-6) stop() method, [301](#page--1-6) stopping threads, [309](#page--1-6) storage arrays, [121](#page--1-6) applying, [123-125](#page--1-6) declaring, [122-123](#page--1-6) multidimensional, [125](#page--1-6) sorting, [126-127](#page--1-6)

fonts, [272](#page--1-6) objects, [178-182](#page--1-6) array lists, [263-268](#page--1-6) hash maps, [269-272](#page--1-6) text in strings, [77-78](#page--1-6) variables, [20,](#page-14-1) [65-66](#page--1-6) streams, [329-330](#page--1-6) buffered input streams, [334-339](#page--1-6) Console application, [336](#page--1-6) ReadConsole application, [335](#page--1-6) closing, [337](#page--1-6) defining, [329-330](#page--1-6) reading data from, [331-334](#page--1-6) writing to, [336-337](#page--1-6) String data type, [20](#page-14-1) strings, [77-78](#page--1-6) adding to, [81-82](#page--1-6) arrays, [122](#page--1-6) case, modifying, [83, 87](#page--1-6) characters, counting, [128-130](#page--1-6) comparing, [82](#page--1-6) concatenating, [80](#page--1-6) definition of, [61, 77](#page--1-6) equal/not equal comparisons, [93](#page--1-6) finding within other strings, [84](#page--1-6) length, determining, [83](#page--1-6) less/greater than comparisons, [92-93](#page--1-6) programs, viewing in, [78](#page--1-6) resources, editing, [381](#page--1-6) searching, [84](#page--1-6) special characters, [79-80](#page--1-6) text, [77-78](#page--1-6) variables, [61-62](#page--1-6) declaring, [78](#page--1-6) linking, [81-82](#page--1-6) strings.xml file, [382](#page--1-6) Stroustrop, Bjarne, [5](#page--1-6) subclasses, [140, 148, 175-184](#page--1-6) substring() method, [334](#page--1-6) subtraction operator (-), [66](#page--1-6) Sun website, [29-31, 414-415](#page--1-6) super statement, [177, 183](#page--1-6) superclasses, [140](#page--1-6) Swing, [189, 247](#page--1-6) buttons, creating, [195-196](#page--1-6) change listeners, [249-250](#page--1-6) ColorSliders sample application, [252](#page--1-6) registering objects as, [249](#page--1-6)

check boxes creating, [198-199](#page--1-6) event handling, [230](#page--1-6) combo boxes creating, [199-200](#page--1-6) event handling, [230](#page--1-6) documentation, [261](#page--1-6) enabling/disabling components, [233](#page--1-6) event listeners, [227-228](#page--1-6) ActionListener interface, [228](#page--1-6) actionPerformed() method, [229](#page--1-6) adding, [227](#page--1-6) LottoMadness application, [234-238](#page--1-6) image icons, [252-255](#page--1-6) creating, [253](#page--1-6) Tool sample application, [254-256](#page--1-6) labels, creating, [197-198](#page--1-6) layout managers, [211-213](#page--1-6) applications, [217-222](#page--1-6) BorderLayout, [214-216](#page--1-6) BoxLayout, [215](#page--1-6) FlowLayout, [212](#page--1-6) GridLayout, [213-214](#page--1-6) panels, creating, [203](#page--1-6) scroll panes, [201](#page--1-6) adding components to, [202](#page--1-6) creating, [201](#page--1-6) sliders, [248](#page--1-6) creating, [248](#page--1-6) labels, [248](#page--1-6) text areas, creating, [200](#page--1-6) text fields creating, [197-198](#page--1-6) write protecting, [223](#page--1-6) toolbars, [252-253](#page--1-6) creating, [253-255](#page--1-6) dockable toolbars, [253](#page--1-6) Tool sample application, [254-256](#page--1-6) switch statements, [96](#page--1-6) syntax errors, [9](#page--1-6) System.out.println() method, [409](#page--1-6) System.out.println() procedure, [72](#page--1-6)

# T

tables, [256-260](#page--1-6) tabs, escape code, [79](#page--1-6) tauntUser() method, [159](#page--1-6) ternary operator (?), [98](#page--1-6) testing computer speed, [115-117](#page--1-6) Points3D class, [184](#page--1-6) SquareRootServerPublisher application, [351](#page--1-6) text. See also strings areas, [200](#page--1-6) Color class, [360](#page--1-6) editors, [8](#page--1-6) fields, [197-198,](#page--1-6) [223](#page--1-6) Font class, [359-360](#page--1-6) pasting into strings, [82](#page--1-6) strings pasting, [81](#page--1-6) storage, [77-78](#page--1-6) TextArea() constructor method, [200](#page--1-6) TextDisplayer program, [49](#page--1-6) this statement, [164-165, 176, 183](#page--1-6) Thread class, [295](#page--1-6) threads, [295](#page--1-6) applets, [301](#page--1-6) classes, [296-300](#page--1-6) creating, [296-300](#page--1-6) multithreading, [36](#page--1-6) Runnable interface, [295](#page--1-6) running, [304-305](#page--1-6) slowing down, [296](#page--1-6) starting, [304](#page--1-6) stopping, [309](#page--1-6) Thread class, [295](#page--1-6) throw statements, [285](#page--1-6) throwing exceptions, [278, 284-286](#page--1-6) PageCatalog sample application, [288-291](#page--1-6) throw statements, [285](#page--1-6) time, displaying, [410](#page--1-6) titles, frames, [192](#page--1-6) T-Mobile G1s, [375](#page--1-6) toCharArray() method, [124](#page--1-6) toLowerCase() method, [83](#page--1-6) Tool application, [254-256](#page--1-6) toolbars, [252-253](#page--1-6) creating, [253-255](#page--1-6) docking, [256](#page--1-6) Tool sample application, [254-256](#page--1-6) tools development, [4](#page--1-6) installing, [10](#page--1-6) selecting, [9](#page--1-6)

toUpperCase() method, [83, 87](#page--1-6) troubleshooting. See also errors Android applications, [390](#page--1-6) applications, [9,](#page--1-6) [23](#page-17-1) BlankFiller.java, [50](#page--1-6) exceptions, [277-279.](#page--1-6) See also exceptions NetBeans, [411-412](#page--1-6) trusted developers, [35](#page--1-6) try-catch blocks, [279-284, 290-291](#page--1-6) DivideNumbers sample application, [290](#page--1-6) NumberDivider sample application, [284](#page--1-6) SumNumbers sample application, [279-281,](#page--1-6) [290-291](#page--1-6) try-catch statement, [303](#page--1-6) try-catch-finally blocks, [284](#page--1-6) TryPoints.java listing, [184](#page--1-6) Twitter, [417](#page--1-6) two slash characters (//), [287](#page--1-6) types Boolean, [63-64](#page--1-6) byte, [62](#page--1-6) char, [61-62](#page--1-6) long, [63](#page--1-6) short, [62](#page--1-6) streams, [330](#page--1-6) type values (variables), casting, [142](#page--1-6)

# U

Udovydchenko, Aleksey, [40](#page--1-6) unboxing, [145-146](#page--1-6) underscore (\_), [64](#page--1-6) University of British Columbia, [32](#page--1-6) upper limits of arrays, checking, [124](#page--1-6) uppercase, modifying, [83, 87](#page--1-6) user events, [227](#page--1-6) ActionListener interface, [228](#page--1-6) combo boxes, [230](#page--1-6) components, enabling/ disabling, [233](#page--1-6) handling, [229](#page--1-6) keyboard events, [230-232](#page--1-6) LottoMadness application, [233-239](#page--1-6)

# V

van de Panne, Michiel, [32](#page--1-6) Variable application int statement, [60](#page--1-6) variables floating-point, [61](#page--1-6) integers, [61](#page--1-6) strings, [61-62](#page--1-6) variables access control, [155](#page--1-6) applying, [165-167](#page--1-6) arrays applying, [123-125](#page--1-6) declaring, [122-123](#page--1-6) definition of, [121](#page--1-6) initial values, [122](#page--1-6) multidimensional, [125](#page--1-6) sorting, [126-127](#page--1-6) casting, [142](#page--1-6) characters, [61-62](#page--1-6) classes, [156](#page--1-6) configuring, [302](#page--1-6) converting, [141-142](#page--1-6) converting to objects, [144](#page--1-6) counter variables definition of, [108](#page--1-6) initializing, [108](#page--1-6) creating, [153-155](#page--1-6) data types, [20](#page-14-1) declaring, [60](#page--1-6) definition of, [59](#page--1-6) displaying contents of, [21](#page-15-1) initializing, [118](#page--1-6) length, [132](#page--1-6) naming conventions, [64,](#page--1-6) [74](#page--1-6) objects, converting, [143-144](#page--1-6) private, [155](#page--1-6) protected, [155](#page--1-6) scope, [161-162](#page--1-6) storage, [20](#page-14-1) strings, [78](#page--1-6) changing case, [87](#page--1-6) comparing, [82](#page--1-6) concatenating, [80](#page--1-6) declaring, [78](#page--1-6) determining length, [83](#page--1-6) escape codes, [79](#page--1-6) linking, [81-82](#page--1-6) modifying case, [83](#page--1-6) viewing, [78](#page--1-6)

this statement, [164-165](#page--1-6) types assigning, [60](#page--1-6) Boolean, [63-64](#page--1-6) char, [61-62, 77](#page--1-6) floating-point, [61](#page--1-6) integers, [61](#page--1-6) long, [63](#page--1-6) short, [62](#page--1-6) strings, [61-62](#page--1-6) values assigning, [65-66](#page--1-6) decrementing, [67-69](#page--1-6) incrementing, [67-69](#page--1-6) starting values, [65](#page--1-6) VB.NET, [5](#page--1-6) VeriSign website, [36](#page--1-6) versions, Java, [31](#page--1-6) vertical sliders, creating, [248](#page--1-6) viewing Android projects, [379](#page--1-6) credits, [84-86](#page--1-6) pie graphs, [372](#page--1-6) resources, [389](#page--1-6) strings in programs, [78](#page--1-6) special characters, [79-80](#page--1-6) text areas, [200](#page--1-6) web services, [355](#page--1-6) Virus application, [165](#page--1-6) class constructor, [160](#page--1-6) methods getSeconds(), [158](#page--1-6) setSeconds(), [158](#page--1-6) tauntUser(), [159](#page--1-6) showVirusCount(), [161](#page--1-6) Virus class, [153](#page--1-6) VirusLook application source code, [166](#page--1-6) void keyPressed() method, [231](#page--1-6) void keyReleased() method, [231](#page--1-6) void keyTyped() method, [231](#page--1-6) void statement, [157](#page--1-6)

# W

Web Service Description Language, See WSDL web services clients, creating, [353-355](#page--1-6) publishing, [349-350](#page--1-6) SquareRootServer, [345](#page--1-6) weblogs, [416](#page--1-6) @WebMethod annotation, [347](#page--1-6) websites Gamelan, [416](#page--1-6) InformIT, [414](#page--1-6) JavaWorld, [34-35](#page--1-6) Sams Publishing, [414](#page--1-6) Sams Teach Yourself Java 2 in 24 Hours, [419-420](#page--1-6) Sams Teach Yourself Java in 24 Hours, [415](#page--1-6) Slashdot, [415](#page--1-6) Sun, [29, 31,](#page--1-6) [414-415](#page--1-6) VeriSign, [36](#page--1-6) Workbench, [415](#page--1-6) Wheel of Fortune application, [129](#page--1-6) while loops, [110-112](#page--1-6) widgets, customizing, [395](#page--1-6) windows, [190-195, 384](#page--1-6) Windows, compiling Java applications, [23](#page-17-1) wizards New Android Project Wizard, [381](#page--1-6) New File, [17](#page-11-0) New Project Wizard, [407](#page--1-6) word processing programs, [8](#page--1-6) Workbench website, [415](#page--1-6) write() method, [337](#page--1-6) write protecting text fields, [223](#page--1-6) writing Android apps, [375-377](#page--1-6) applications, [15-](#page-9-1)[25,](#page-19-0) [47-48](#page--1-6) code, [396-401](#page--1-6) Color class, [360](#page--1-6) configuration properties, [339-342](#page--1-6) Font class, [359-360](#page--1-6) programs, [5](#page--1-6) streams, [336-337](#page--1-6) WSDL (Web Service Description Language), [351, 353](#page--1-6)

# X

XML (Extensible Markup Language), editing, [382](#page--1-6)